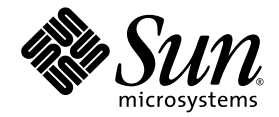

# Netra™ CP2300 cPSB Board Programming Guide

for Solaris Operating Environment

Sun Microsystems, Inc. www.sun.com

Part No. 817-1331-12 March 2004, Revision A Copyright 2004 Sun Microsystems, Inc., 4150 Network Circle, Santa Clara, California 95054, U.S.A. All rights reserved.

Sun Microsystems, Inc. has intellectual property rights relating to technology that is described in this document. In particular, and without limitation, these intellectual property rights may include one or more of the U.S. patents listed at http://www.sun.com/patents and one or more additional patents or pending patent applications in the U.S. and in other countries.

This document and the product to which it pertains are distributed under licenses restricting their use, copying, distribution, and decompilation. No part of the product or of this document may be reproduced in any form by any means without prior written authorization of Sun and its licensors, if any.

Third-party software, including font technology, is copyrighted and licensed from Sun suppliers.

Parts of the product may be derived from Berkeley BSD systems, licensed from the University of California. UNIX is a registered trademark in the U.S. and in other countries, exclusively licensed through X/Open Company, Ltd.

Sun, Sun Microsystems, the Sun logo, AnswerBook2, docs.sun.com, Netra, OpenBoot, and Solaris are trademarks or registered trademarks of Sun Microsystems, Inc. in the U.S. and in other countries.

All SPARC trademarks are used under license and are trademarks or registered trademarks of SPARC International, Inc. in the U.S. and in other countries. Products bearing SPARC trademarks are based upon an architecture developed by Sun Microsystems, Inc.

The OPEN LOOK and Sun™ Graphical User Interface was developed by Sun Microsystems, Inc. for its users and licensees. Sun acknowledges the pioneering efforts of Xerox in researching and developing the concept of visual or graphical user interfaces for the computer industry. Sun holds a non-exclusive license from Xerox to the Xerox Graphical User Interface, which license also covers Sun's licensees who implement OPEN LOOK GUIs and otherwise comply with Sun's written license agreements.

U.S. Government Rights—Commercial use. Government users are subject to the Sun Microsystems, Inc. standard license agreement and applicable provisions of the FAR and its supplements.

DOCUMENTATION IS PROVIDED "AS IS" AND ALL EXPRESS OR IMPLIED CONDITIONS, REPRESENTATIONS AND WARRANTIES, INCLUDING ANY IMPLIED WARRANTY OF MERCHANTABILITY, FITNESS FOR A PARTICULAR PURPOSE OR NON-INFRINGEMENT, ARE DISCLAIMED, EXCEPT TO THE EXTENT THAT SUCH DISCLAIMERS ARE HELD TO BE LEGALLY INVALID.

Copyright 2004 Sun Microsystems, Inc., 4150 Network Circle, Santa Clara, Californie 95054, Etats-Unis. Tous droits réservés.

Sun Microsystems, Inc. a les droits de propriété intellectuels relatants à la technologie qui est décrit dans ce document. En particulier, et sans la limitation, ces droits de propriété intellectuels peuvent inclure un ou plus des brevets américains énumérés à http://www.sun.com/patents et un ou les brevets plus supplémentaires ou les applications de brevet en attente dans les Etats-Unis et dans les autres pays.

Ce produit ou document est protégé par un copyright et distribué avec des licences qui en restreignent l'utilisation, la copie, la distribution, et la décompilation. Aucune partie de ce produit ou document ne peut être reproduite sous aucune forme, par quelque moyen que ce soit, sans l'autorisation préalable et écrite de Sun et de ses bailleurs de licence, s'il  $\hat{y}$  ena.

Le logiciel détenu par des tiers, et qui comprend la technologie relative aux polices de caractères, est protégé par un copyright et licencié par des fournisseurs de Sun.

Des parties de ce produit pourront être dérivées des systèmes Berkeley BSD licenciés par l'Université de Californie. UNIX est une marque déposée aux Etats-Unis et dans d'autres pays et licenciée exclusivement par X/Open Company, Ltd.

Sun, Sun Microsystems, le logo Sun, AnswerBook2, docs.sun.com, Netra, OpenBoot, et Solaris sont des marques de fabrique ou des marques déposées de Sun Microsystems, Inc. aux Etats-Unis et dans d'autres pays.

Toutes les marques SPARC sont utilisées sous licence et sont des marques de fabrique ou des marques déposées de SPARC International, Inc. aux Etats-Unis et dans d'autres pays. Les produits portant les marques SPARC sont basés sur une architecture développée par Sun Microsystems, Inc.

L'interface d'utilisation graphique OPEN LOOK et Sun™ a été développée par Sun Microsystems, Inc. pour ses utilisateurs et licenciés. Sun reconnaît les efforts de pionniers de Xerox pour la recherche et le développement du concept des interfaces d'utilisation visuelle ou graphique<br>pour l'industrie de l'informatique. Sun détient une license non exclusive de X couvrant également les licenciées de Sun qui mettent en place l'interface d 'utilisation graphique OPEN LOOK et qui en outre se conforment aux licences écrites de Sun.

LA DOCUMENTATION EST FOURNIE "EN L'ÉTAT" ET TOUTES AUTRES CONDITIONS, DECLARATIONS ET GARANTIES EXPRESSES OU TACITES SONT FORMELLEMENT EXCLUES, DANS LA MESURE AUTORISEE PAR LA LOI APPLICABLE, Y COMPRIS NOTAMMENT TOUTE GARANTIE IMPLICITE RELATIVE A LA QUALITE MARCHANDE, A L'APTITUDE A UNE UTILISATION PARTICULIERE OU A L'ABSENCE DE CONTREFAÇON.

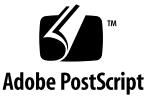

### Contents

#### **[Preface](#page-12-0) xiii**

### **1. [Watchdog Timer 1](#page-16-0)** [Watchdog Timers 1](#page-16-1) [PICL Plug-in Module 2](#page-17-0) [Watchdog Node Management Code 5](#page-20-0) [OpenBoot PROM Interface 2](#page-36-0)1 [Watchdog Operation](#page-37-0) 22 [Commands at OpenBoot PROM Prompt](#page-37-1) 22 [Corner Cases](#page-37-2) 22 [Setting the Watchdog Timer at OpenBoot PROM 2](#page-38-0)3 **2. [Environmental Monitoring](#page-40-0) 25** [Environmental Monitoring Component Compatibility 2](#page-41-0)6 [Typical Environmental Monitoring System Application 2](#page-41-1)6 [Typical Cycle From Power Up to Shutdown 2](#page-43-0)8 [Environmental Monitoring Protection at the OpenBoot PROM 2](#page-43-1)8 [Environmental Monitoring Protection at the Operating Environment Level](#page-44-0) 29 [Post Shutdown Recovery 3](#page-45-0)0 [Hardware Environmental Monitoring Functions 3](#page-45-1)0

[Power On/Off Switching](#page-50-0) 35

[Inlet, Exhaust, and CPU Temperature Monitoring 3](#page-50-1)5

[Adjusting the Environmental Monitoring Warning, Critical, and Shutdown](#page-51-0) [Parameter Settings on the Board 3](#page-51-0)6

[OpenBoot PROM Environmental Parameters](#page-52-0) 37

[OpenBoot PROM Environmental Monitoring](#page-54-0) 39

[CPU Monitoring 3](#page-54-1)9

[show-sensors Command at OpenBoot PROM 4](#page-56-0)1

[IPMI Command Examples at OpenBoot PROM 4](#page-56-1)1

[Environmental Monitoring Application Programming 4](#page-62-0)7

[Reading Temperature Sensor States Using the PICL API](#page-63-0) 48

[Solaris Driver Interface 4](#page-64-0)9

[Sample Application Program 4](#page-64-1)9

[Reading the CPU Temperature and OpenBoot PROM Temperature Limits 5](#page-69-0)4

#### **3. [User Flash](#page-72-0) 57**

[User Flash Usage and Implementation](#page-72-1) 57

[System Compatibility](#page-73-0) 58

[User Flash Driver](#page-73-1) 58

[Switch Settings](#page-74-0) 59

[OpenBoot PROM Device Tree and Properties](#page-74-1) 59

[User Flash Device Files 5](#page-74-2)9

[Interface \(Header\) File 5](#page-74-3)9

[Application Programming Interface 6](#page-75-0)0

[Structures to Use in IOCTL Arguments](#page-76-0) 61

[Errors](#page-77-0) 62

[Example Programs](#page-77-1) 62

[Sample User Flash Application Program 6](#page-84-0)9

#### **4. [Programming the User LED 7](#page-92-0)7**

[Files and Packages Required to Support the Alarm/User LED](#page-94-0) 79 [Applications](#page-94-1) 79 [Application Programming Interface \(API\)](#page-95-0) 80 [Compile 8](#page-96-0)1 [Link 8](#page-96-1)1 [Sample Application Program 8](#page-97-0)2

**[Index 8](#page-98-0)3**

# Figures

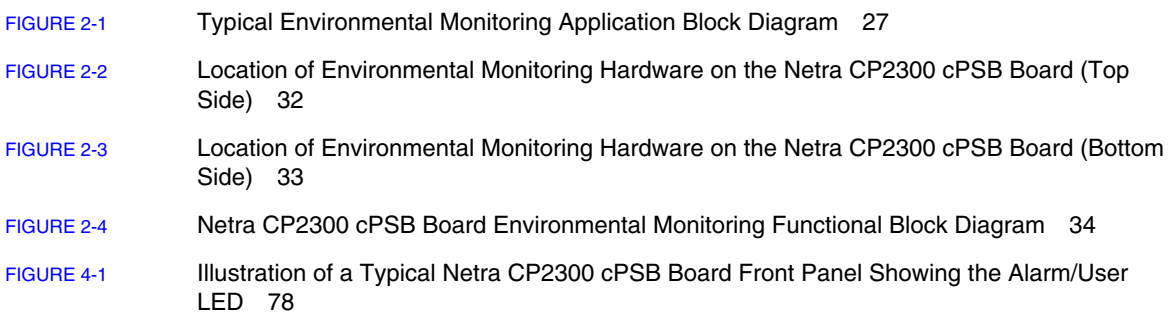

## Tables

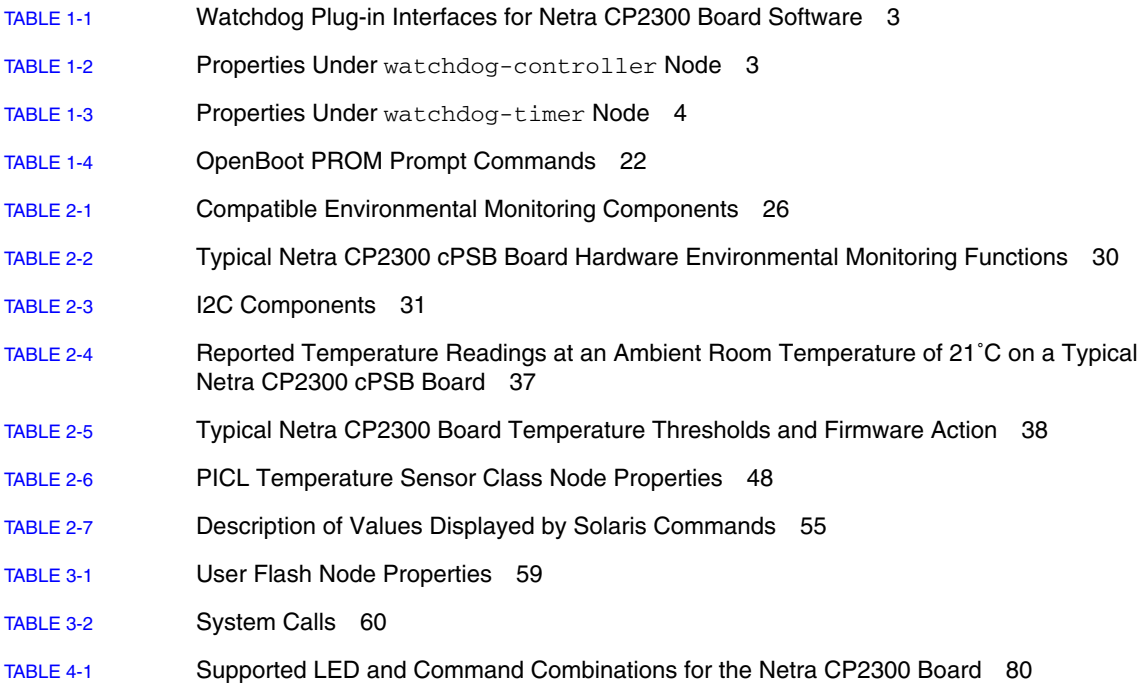

# Code Samples

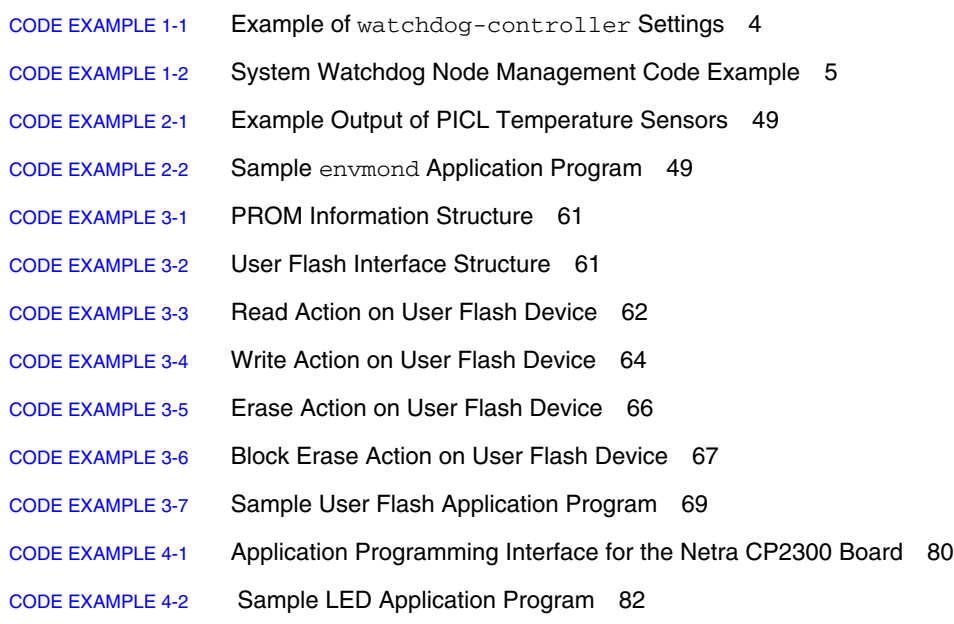

## <span id="page-12-0"></span>Preface

The Netra™ CP2300 CompactPCI Packet Switched Backplane (cPSB) board is a crucial building block that network equipment providers (NEPs) and carriers can use when scaling and improving the availability of next-generation, carrier-grade systems.

The *Netra CP2300 cPSB Board Programming Guide* is written for program developers and users who want to program this board in order to design original equipment manufacturer (OEM) systems, supply additional capability to an existing compatible system, or work in a laboratory environment for experimental purposes.

**Note –** You are required to have a basic knowledge of computers and digital logic programming, in order to fully use the information in this document.

## How This Book Is Organized

[Chapter 1](#page-16-2) provides details on the Netra CP2300 watchdog timer driver and its operation.

[Chapter 2](#page-40-1) describes the specific environmental monitoring functions of the Netra CP2300.

[Chapter 3](#page-72-2) describes the user flash driver for the Netra CP2300 onboard flash PROMs and how to use it.

[Chapter 4](#page-92-1) describes how to program the User LED on the Netra CP2300.

## Using UNIX Commands

This document may not contain information on basic UNIX® commands and procedures such as shutting down the system, booting the system, and configuring devices.

See one or more of the following for this information:

- Solaris Handbook for Sun Peripherals
- AnswerBook2™ online documentation for the Solaris™ Operating System
- Other software documentation that you received with your system

## Typographic Conventions

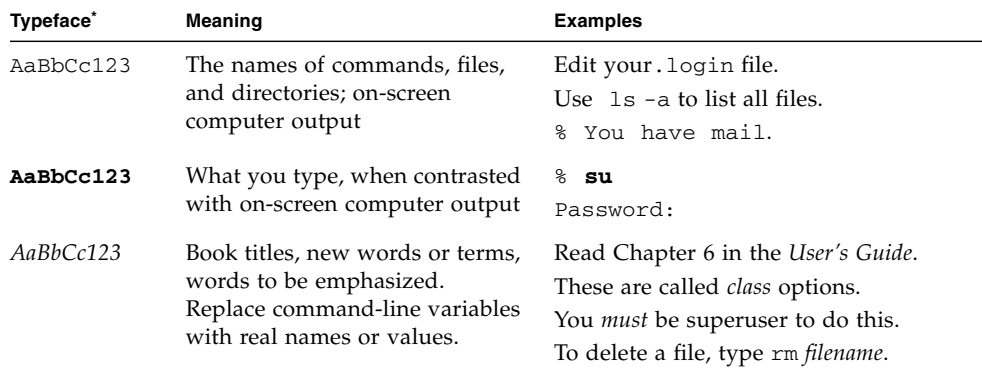

\* The settings on your browser might differ from these settings.

## Shell Prompts

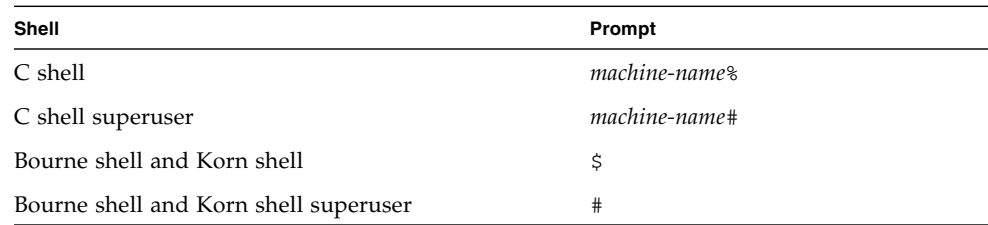

## Related Documentation

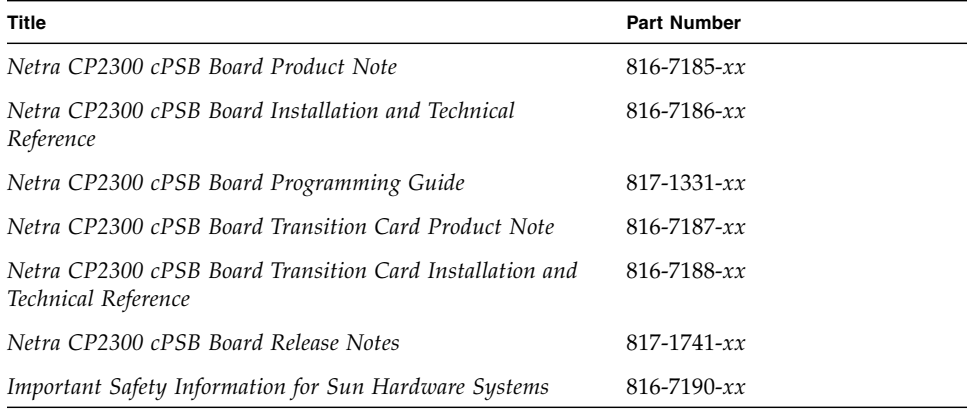

## Third-Party Web Sites

Sun is not responsible for the availability of third-party web sites mentioned in this document. Sun does not endorse and is not responsible or liable for any content, advertising, products, or other materials that are available on or through such sites or resources. Sun will not be responsible or liable for any actual or alleged damage or loss caused by or in connection with the use of or reliance on any such content, goods, or services that are available on or through such sites or resources.

## Accessing Sun Documentation

You can view, print, or purchase a broad selection of Sun documentation, including localized versions, at:

<http://www.sun.com/documentation>

## Contacting Sun Technical Support

If you have technical questions about this product that are not answered in this document, go to:

<http://www.sun.com/service/contacting>

## Sun Welcomes Your Comments

Sun is interested in improving its documentation and welcomes your comments and suggestions. You can submit your comments by going to:

<http://www.sun.com/hwdocs/feedback>

Please include the title and part number of your document with your feedback:

*Netra CP2300 cPSB Board Programming Guide*, part number 817-1331-12

<span id="page-16-2"></span>CHAPTER **1**

## <span id="page-16-0"></span>Watchdog Timer

The Netra CT system's watchdog service captures catastrophic faults in the Solaris operating environment (OE) running on the node card. The watchdog service reports such faults to the baseboard management controller (BMC) by means of either an IPMI message or by a de-assertion of the CPU's HEALTHY# signal.

This chapter contains the following sections:

- ["Watchdog Timers" on page 1](#page-16-1)
- ["PICL Plug-in Module" on page 2](#page-17-0)
- ["Watchdog Node Management Code" on page 5](#page-20-0)
- ["OpenBoot PROM Interface" on page 21](#page-36-0)
- ["Watchdog Operation" on page 22](#page-37-0)

## <span id="page-16-1"></span>Watchdog Timers

The Netra CT system management controller provides two watchdog timers: the watchdog level 2 (WD2) timer and the watchdog level 1 (WD1) timer. Systems management software starts and the Solaris OE periodically pats the timers before they expire. If the WD2 timer expires, the watchdog function of the WD2 timer forces the SPARC™ processor to optionally reset. The maximum range for WD2 is 255 seconds.

The WD1 timer is typically set to a shorter interval than the WD2 timer. User applications can examine the expiration status of the WD1 timer to get advance warning if the main timer, WD2, is about to expire. The system management software has to start WD1 before it can start WD2. If WD1 expires, then WD2 starts only if enabled. The maximum range for WD1 is 6553.5 seconds.

## <span id="page-17-0"></span>PICL Plug-in Module

The watchdog subsystem is managed by a platform information and control library (PICL) plug-in module. This PICL plug-in module provides a set of PICL properties to the system, which enables a Solaris PICL client to specify the attributes of the watchdog system.

To use the PICL API to set the watchdog properties, your application must follow the following sequence:

**Note –** The following instructions are not server-specific. Check your server documentation for additional software configuration that may be needed with the watchdog timer.

- 1. Before setting the watchdog to disable the primary HEALTHY# signal monitoring for the node card on which the watchdog timer is to be changed.
- 2. In your application, use the PICL API to disarm, set, and arm the active watchdog timer.

Refer to the picld(1M), libpicl(3LIB), and libpicl(3PICL) man pages for a complete description of the PICL architecture and programming interface. Develop your application to use the PICL programming interface to do the following:

- Disarm the active watchdog timer.
- Change the watchdog timer PICL properties to the required values.
- Re-arm the watchdog timer. The properties of watchdog-controller and watchdog-timer are defined in [TABLE 1-1](#page-18-0), [TABLE 1-2](#page-18-1), and [TABLE 1-3](#page-19-0).
- 3. Re-enable the primary HEALTHY# signal monitoring on the CPU card in the specified slot.

PICL interfaces for the watchdog plug-in module include the nodes watchdogcontroller and watchdog-timer. See [TABLE 1-1,](#page-18-0) [TABLE 1-2](#page-18-1) and [TABLE 1-3](#page-19-0) for descriptions of the properties of these nodes.

<span id="page-18-0"></span>**TABLE 1-1** Watchdog Plug-in Interfaces for Netra CP2300 Board Software

| <b>PICL Class</b>       | Property  | Meaning                                                                                                    |
|-------------------------|-----------|----------------------------------------------------------------------------------------------------|
| watchdog-<br>controller | WdOp      | Represents a watchdog subsystem.                                                                                                    |
| watchdog-timer          | State     | Represents a watchdog timer hardware that belongs to its<br>controller. Each timer depends on the status of its peers to<br>be activated or deactivated. |
|                         | WdTimeout | Timeout for the watchdog timer                                                                                                    |
|                         | WdAction  | Action to be taken after the watchdog expires.                                                                                                    |

<span id="page-18-1"></span>**TABLE 1-2** Properties Under watchdog-controller Node

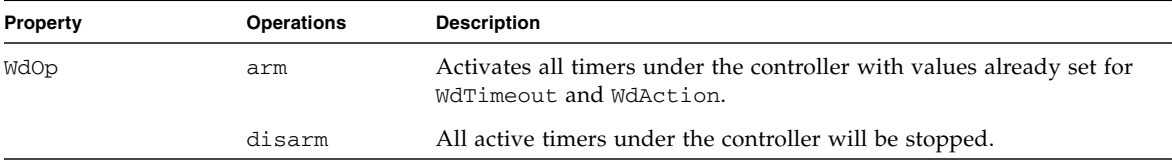

#### <span id="page-19-0"></span>**TABLE 1-3** Properties Under watchdog-timer Node

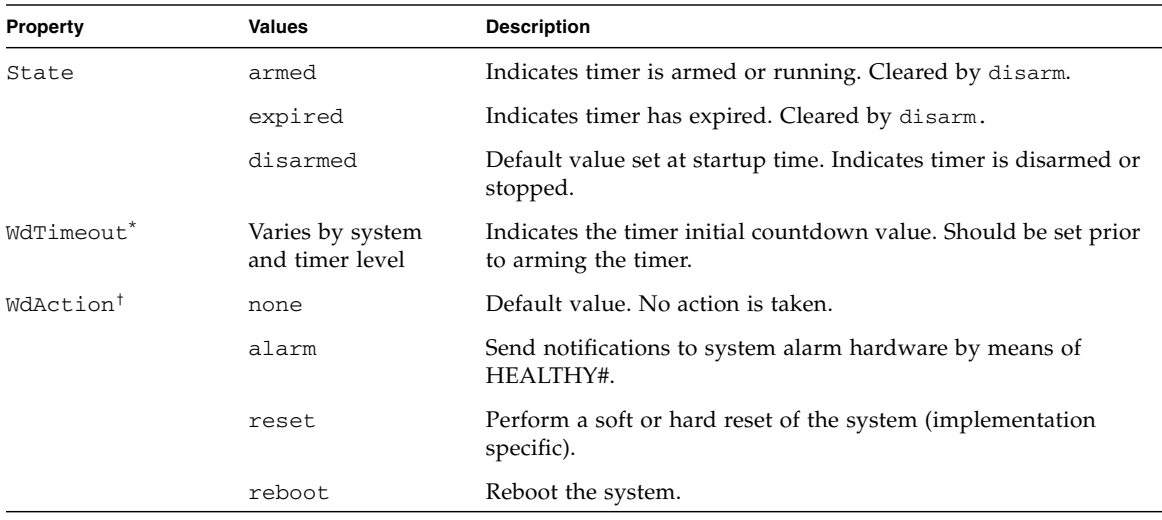

\* A platform might not support a specified timeout resolution. For example, Netra CT systems only take -1, 0, and 100 to 6553500 msec in increments of 100 msec for level 1; and -1, 0, and 1000 to 255000 in increments of 1000 msec for level 2.

† A specific timer node might not support all action types. For example, Netra CT watchdog level 1 timer supports only none, alarm, and reboot actions. Watchdog level 2 timer supports only none and reset

> To identify current settings of watchdog-controller, issue the command prtpicl -v as shown in [CODE EXAMPLE 1-1](#page-19-1).

<span id="page-19-1"></span>**CODE EXAMPLE 1-1** Example of watchdog-controller Settings

```
# prtpicl -v
         <snip>
        watchdog-controller1 (watchdog-controller,3600000729)
                :wd-op disarm
                :_class watchdog-controller
                :name watchdog-controller1
                   watchdog-level1 (watchdog-timer, 360000073f)
                        :WdAction alarm
                        :WdTimeout 0x1f4
                        :State armed
                        :_class watchdog-timer
                        :name watchdog-level1
                   watchdog-level2 (watchdog-timer, 3600000742)
                        :WdAction none
                        :WdTimeout 0xffff
                        :State disarmed
```
: class watchdog-timer :name watchdog-level2

## <span id="page-20-0"></span>Watchdog Node Management Code

[CODE EXAMPLE 1-2](#page-20-1) contains an example of the code used for managing the watchdog timer nodes. This code can be used to change watchdog timer action and timeout values and also to arm and disarm the watchdog controller.

```
CODE EXAMPLE 1-2 System Watchdog Node Management Code Example
```

```
/*
  * Copyright 2003 Sun Microsystems, Inc. All rights reserved.
  * Use is subject to license terms.
  */
#pragma ident "@(#)wdadm.c 1.6 03/10/16 SMI"
/*
 * This program is used to manage the system watchdog nodes.
  * Please refer to libpicl(3LIB) for information on picl APIs
  * To compile:
        cc -o wdadm -lpicl wdadm.c
  */
#include <stdio.h>
#include <stdlib.h>
#include <stdarg.h>
#include <string.h>
#include <strings.h>
#include <errno.h>
#include <alloca.h>
#include <libintl.h>
#include <locale.h>
#include <unistd.h>
#include <assert.h>
#include <inttypes.h>
#include <sys/termios.h>
#include <picl.h>
/*
  * Error codes
```

```
 */
#define EM_USAGE 0
#define EM_INIT 1
#define EM_GETROOT 2
#define EM_GETPVALBYNAME 3
#define USAGE_STR "Usage:\n"\
                "wdadm -l [<controller_name:timer_name>...]\n"\
                "wdadm -m <controller_name:timer_name> [-t <timeout>]"\
                " [-a action]]\n"\
                "wdadm -c <controller_name> -o <op>\n"
#define DETAILED_HELP "wdadm - System Watchdog Controller Administration\n"\
"Description:\n"\
"The operations include displaying status (-1), modifying the values (-m)\nmid \nmid"and executing commands on the watchdog controller (-c) \cdot \langle n'' \rangle"This utility must be run with super user permissions.\n"\
"OPTIONS\n"\
       -1 list all the watchdog timer nodes.\n"\
            Each Timer node is denoted as controller: timer\n"\
            Exmaple:\n"\
            \text{wadam} - 1 - lists all the nodes\n"\
            wdadm -1 c1:t1 c1:t2 - lists c:t1 and c:t2 nodes\n"\
                     c1 - controller name\n"\
                     t1 - timer name\nu''" -m modify the timeout and action parameters for a timer node.\n"\
            Example: \n\ln"wdadm -m cl: t1 -t <timeout in ms> -a <action>\n"\
            wdadm -m c1:t1 -t \leq timeout in ms> \n\frac{m}{\sqrt{m}}wdadm -m c1:t1 -a <action>\nNote: Before using this option, the controller must be\n"\
                  disarmed (using -c option).\n \n \frac{m}{\sqrt{2}}" -c Execute commands on the watchdog controller node\n"\
            Commands supported are : arm, disarm\n"\
" Example:\n"\
            wdadm -c controller -o arm\n"\
            arms the watchdog controller node called controller\n"
#define HEADER "NAME (controller:timer)\t\tSTATUS"\
                        "\t\tACTION\t\tTIMEOUT\n"
#define PRINT_FORMAT "\t%-10s\t%-10s\t%d"
#define ILLEGAL_TIMEOUT -999
/* watchdog properties */
#define WATCHDOG_ACTION "WdAction"
#define WATCHDOG_TIMEOUT "WdTimeout"
#define WATCHDOG_STATUS "State"
```

```
#define WATCHDOG_OP "WdOp"
#define PICL_WATCHDOG_CONTROLLER "watchdog-controller"
#define WATCHDOG_DISARMED "disarmed"
/*
 * data structure that will be passed as argument to
 * picl_walk_tree_by_class callback function
 */
typedef struct {
        int start_index;
        int max_index;
        char **list;
        char *name;
        char *action;
        char *op;
        int32_t timeout;
        int error_code;
} wdadm_args_t;
static char *prog;
static picl_nodehdl_t rooth;
static int count = 0;
/*
 * Error mesage texts
 */
static char *err_msg[] = {
        /* program usage */
       USAGE_STR, / \rightarrow 0 \rightarrow /
        /* picl call failed messages */
       "picl initialize failed: \frac{1 \times 1 + \frac{1}{2}}{1 \times 1} /* 1 */
       "picl_get_root_failed: \sin", \frac{1}{2} */
        "picl_get_propval_by_name failed: %s\n" /* 3 */
};
#define NUM_ERROR_CODES 7
/* mapping between picl error codes and errno */
static int error_map[[2] = {
        {PICL_SUCCESS, 0}, { PICL_FAILURE, -1}, {PICL_VALUETOOBIG, E2BIG},
        {PICL_NODENOTFOUND, ENODEV}, {PICL_PERMDENIED, EPERM},
        {PICL_NOSPACE, ENOMEM}, {PICL_INVALIDARG, EINVAL} };
static int
picl2errno(int piclerr)
{
        int i;
       for (i = 0; i < NUM\_ERROR\_CODES; i++) {
```

```
if (error map[i][0] == piclerr)
                          return (error_map[i][1]);
         }
         return (-1);
}
static void
print_errmsg(char *message, ...)
{
        va list ap;
         va_start(ap, message);
         (void) fprintf(stderr, "%s: ", prog);
         (void) vfprintf(stderr, message, ap);
         va_end(ap);
}
/*
 * Print wdadm usage
 */
static void
usage(void)
{
         print_errmsg(gettext(err_msg[EM_USAGE]));
        exit(1);}
/*
  * This function is used to read picl property. The value is copied
  * into vbuf.
  * memory allocated for vbuf must be free'd by caller
  */
static picl_errno_t
wdadm_get_picl_prop(picl_nodehdl_t_nodeh, const_char *prop_name, void **vbuf)
{
         picl_errno_t err;
         picl_propinfo_t pinfo;
         picl_prophdl_t proph;
        \prime^* get the information about the property \prime if ((err = picl_get_propinfo_by_name(nodeh, prop_name,
                          &pinfo, &proph)) != PICL_SUCCESS) {
                 return (err);
 }
        *vbuf = malloc(pinfo.size);
        if (vbuf == NULL)
```

```
CODE EXAMPLE 1-2 System Watchdog Node Management Code Example (Continued)
```

```
 return (PICL_NOSPACE);
         /* read the property value */
         if ((err = picl_get_propval(proph, *vbuf, pinfo.size)) !=
                          PICL_SUCCESS) {
                 return (err);
         }
         return (PICL_SUCCESS);
}
/*
  * This function is used to set the value of a picl property
 */
static picl_errno_t
wdadm_set_picl_prop(picl_nodehdl_t nodeh, const char *prop_name,
                                  void *vbuf, int size)
{
         picl_errno_t err;
         picl_propinfo_t pinfo;
         picl_prophdl_t proph;
        void *tmp_buf;
         if ((err = picl_get_propinfo_by_name(nodeh, prop_name,
                          &pinfo, &proph)) != PICL_SUCCESS) {
                 return (err);
         }
        tmp buf = alloca(pinfo.size);
         if (tmp_buf == NULL) {
                 return (PICL_NOSPACE);
         }
         if (size > pinfo.size) {
                 return (PICL_VALUETOOBIG);
         }
         bzero(tmp_buf, pinfo.size);
         (void) memcpy(tmp_buf, vbuf, size);
         /* set the property value */
         if ((err = picl_set_propval(proph, vbuf, pinfo.size)) !=
                          PICL_SUCCESS) {
                 return (err);
         }
         return (PICL_SUCCESS);
}
/*
```

```
 * This function prints the timeout, state, action of a
  * watchdog-timer node
  */
static picl_errno_t
print_watchdog_node_props(picl_nodehdl_t nodeh)
{
        int32 t *timeout = NULL;
         char *action = NULL, *status = NULL;
         if (wdadm_get_picl_prop(nodeh, WATCHDOG_TIMEOUT,
                          (void **)&timeout) != PICL_SUCCESS) {
                 free(timeout);
                 return (PICL_FAILURE);
         }
         if (wdadm_get_picl_prop(nodeh, WATCHDOG_STATUS,
                                  (void **)&status) != PICL_SUCCESS) {
                 free(status);
                 free(timeout);
                 return (PICL_FAILURE);
         }
         if (wdadm_get_picl_prop(nodeh, WATCHDOG_ACTION,
                                   (void **)&action) != PICL_SUCCESS) {
                 free(status);
                 free(timeout);
                 free(action);
                 return (PICL_FAILURE);
         }
         (void) printf(PRINT_FORMAT, status, action, *timeout);
         free(status);
         free(timeout);
         free(action);
         return (PICL_SUCCESS);
}
/*
  * This function is the callback function that gets called
  * due to picl_walk_tree_by_class call from print_wd_info function.
  * This function traveses all the watchdog-timer nodes under the given
  * controller and makes a call to print_watchdog_node_props to print
  * the watchdog properties
  */
static int
wd printf info(picl nodehdl t nodeh, void *args)
{
```

```
 int err = PICL_SUCCESS;
       int print = 0, i = 0;
        wdadm_args_t *wd_arg = NULL;
        picl_nodehdl_t childh, peerh;
        char cntrl_name[PICL_PROPNAMELEN_MAX];
        char wd_name[PICL_PROPNAMELEN_MAX];
       char name[2 * PICL PROPNAMELEN MAX];
        wd_arg = (wdadm_args_t *)args;
        /* get the controller name */
        err = picl_get_propval_by_name(nodeh, PICL_PROP_NAME,
                (void *)cntrl_name, PICL_PROPNAMELEN_MAX);
        if (err != PICL_SUCCESS) {
                print_errmsg(gettext(err_msg[EM_GETPVALBYNAME]),
                    picl_strerror(err));
                return (err);
        }
        /* get the first child of controller */
        err = picl_get_propval_by_name(nodeh, PICL_PROP_CHILD,
                &childh, sizeof (picl_nodehdl_t));
        if (err != PICL_SUCCESS) /* This controller has no childs */
                return (PICL_WALK_CONTINUE); /* move to next controller */
        peerh = childh;
        /* traverse thru all the timer nodes using peer property. */
        do
\{ /* get the name of watchdog node */
               err = picl get propval by name(peerh, PICL PROP NAME,
                        (void *)wd_name, PICL_PROPNAMELEN_MAX);
                if (err != PICL_SUCCESS) {
                       print_errmsg(gettext(err_msg[EM_GETPVALBYNAME]),
                           picl_strerror(err));
                        return (err);
 }
                (void) sprintf(name, "%s:%s", cntrl_name, wd_name);
               if (wd \arg != NULL) {
                        /* check if the node is in the list to print */
                       for (i = wd_{arg}\rightarrow start\_index; i < wd_{arg}\rightarrow max\_index;i++) {
                               if (strcmp(wd_arg->list[i], name) == 0) {
                                      print = 1;
                                       break;
 }
```

```
 }
 }
               if (wd arg == NULL || print) {
                      if (count == 0) {
                               (void) printf("%s", HEADER);
                               count++;
 }
                       (void) printf("%-30s", name);
                       (void) print_watchdog_node_props(peerh);
                       (void) printf("\n");
                      print = 0;
 }
                /* move to next timer node */
                err = picl_get_propval_by_name(peerh, PICL_PROP_PEER,
                       &peerh, sizeof (picl_nodehdl_t));
        } while (err == PICL_SUCCESS);
        return (PICL_WALK_CONTINUE); /* move to next controller */
}
/*
 * This routine is used to print the information of watchdog nodes
 */
static int
print_wd_info(int argc, char **argv, int optind)
{
       int err = PICL_SUCCESS;
        wdadm_args_t *args = NULL;
       wdadm_args_t wd_args;
        if (argc == optind) {
                /* print information of all the nodes */
               args = NULL; } else {
                /* print information of only specified nodes */
                wd_args.list = argv;
                wd_args.start_index = optind;
                wd_args.max_index = argc;
                args = &wd_args;
 }
       err = picl walk tree by class(rooth, PICL WATCHDOG CONTROLLER,
                (void *)args, wd_printf_info);
       if (count == 0) {
                (void) fprintf(stderr, "%s:Node not found:%d\n",
```

```
 prog, picl2errno(PICL_NODENOTFOUND));
                 return (PICL_NODENOTFOUND);
 }
         return (err);
}
/*
 * This function is the callback function that gets called
 * due to picl_walk_tree_by_class call from set_wd_params function.
 * This function checks if the given controller node has the watchdog-timer
 * of interest and then changes the timeout and action of that timer.
 */
static int
wd_set_params(picl_nodehdl_t nodeh, void *args)
{
         int err = PICL_SUCCESS;
         char *ptr = NULL;
         char cntrl_name[PICL_PROPNAMELEN_MAX];
        char wd_name[PICL_PROPNAMELEN_MAX];
         picl_nodehdl_t childh, peerh;
         wdadm_args_t *wd_arg = NULL;
        char *status = NULL;
        wd_arg = (wdadm_args_t *)args;
        if (wd_{arg} == NULL || wd_{arg}->name == NULL) return (PICL_WALK_TERMINATE);
        /* get the name of the controller */ err = picl_get_propval_by_name(nodeh, PICL_PROP_NAME,
                 (void *)cntrl_name, PICL_PROPNAMELEN_MAX);
         if (err != PICL_SUCCESS) {
                print_errmsg(qettext(err_msg[EM_GETPVALBYNAME]),
                     picl_strerror(err));
                 return (err);
         }
         /*
          * name is of cntrl:node_name format (user input)
          * do the parsing to extract controller name and watchdog-timer
          * name
          */
        ptr = strchr(wd_arg->name, ':');
        if (ptr == NULL) {
                 (void) fprintf(stderr, "%s:Node not found:%d\n",
                         prog, picl2errno(PICL_NODENOTFOUND));
                 return (PICL_NODENOTFOUND);
 }
```

```
 /* check if the controller is of interest */
        if (strncmp(cntrl_name, wd_arg->name, (ptr - wd_arg->name)) != 0) {
                return (PICL_WALK_CONTINUE);
        }
       err = picl get propval by name(nodeh, PICL PROP CHILD,
                &childh, sizeof (picl_nodehdl_t));
        if (err != PICL_SUCCESS)
                return (PICL_WALK_TERMINATE);
        ptr++; /* this points to watchdog node name */
       if (ptr == NULL) {
                 (void) fprintf(stderr, "%s:Node not found:%d\n",
                        prog, picl2errno(PICL_NODENOTFOUND));
                return (PICL_WALK_TERMINATE);
        }
        /* traverse thru the list of timers under this controller */
        peerh = childh;
        do
        {
                /* get the name of watchdog node */
                err = picl_get_propval_by_name(peerh, PICL_PROP_NAME,
                         (void *)wd_name, PICL_PROPNAMELEN_MAX);
                if (err != PICL_SUCCESS) {
                       print_errmsg(gettext(err_msg[EM_GETPVALBYNAME]),
                             picl_strerror(err));
                        return (err);
 }
               \frac{1}{x} This code segment changes the watchdog timeout and action \frac{x}{x}if (strcmp(ptr, wd name) == 0) {
                         if ((err = wdadm_get_picl_prop(peerh, WATCHDOG_STATUS,
                                 (void **)&status)) != PICL_SUCCESS) {
                                 (void) free(status);
                                return (err);
 }
                        if (strcmp(status, WATCHDOG_DISARMED) != 0) {
                                 (void) fprintf(stderr, "%s: Timer is not "
                                         "disarmed, cannot change the "
                                         "parameters\n", prog);
                                 (void) free(status);
                                 return (PICL_PERMDENIED);
 }
                         (void) free(status);
```

```
CODE EXAMPLE 1-2 System Watchdog Node Management Code Example (Continued)
```

```
 /* set watchdog action */
                        if (wd_arg->action)
                        if ((err = wdadm_set_picl_prop(peerh, WATCHDOG_ACTION,
                                wd_arg->action,
                              strlen(wd_arg->action) + 1)) != PICL_SUCCESS) {
                                        (void) fprintf(stderr, "%s:Error in "
                                        "setting action:%d\n", prog,
                                       picl2errno(err));
                                return (err);
 }
                        /* set watchdog timeout */
                        if (wd_arg->timeout != ILLEGAL_TIMEOUT)
                      if ((err = wdadm_set_picl_prop(peerh, WATCHDOG_TIMEOUT,
                                        (void *)&wd_arg->timeout,
                                       sizeof (wd_arg->timeout))) !=
                                                       PICL_SUCCESS) {
                                       (void) fprintf(stderr, "%s:Error in "
                                       "setting timeout:%d\n", prog,
                                       picl2errno(err));
                                return (err);
 }
                        return (PICL_WALK_TERMINATE);
 }
                err = picl_get_propval_by_name(peerh, PICL_PROP_PEER,
                        &peerh, sizeof (picl_nodehdl_t));
        } while (err == PICL_SUCCESS);
        (void) fprintf(stderr, "%s:Node not found:%d\n",
                prog, picl2errno(PICL_NODENOTFOUND));
        return (PICL_NODENOTFOUND);
 * This routine gets called to change the watchdog timeout and
 * action.
 * wd_name is of "controller:watchdog-timer" format
 */
static int
set_wd_params(char *wd_name, char *action, char *timeout)
       int err = PICL SUCCESS;
       char *ptr = NULL;
        wdadm_args_t wd_arg;
       if (wd_name == NULL) {
```
}

/\*

{

```
 return (PICL_INVALIDARG);
        }
       ptr = strchr(wd name, ':');
       if (ptr == NULL) { /* invalid format */ (void) fprintf(stderr, "%s:Node not found:%d\n",
                        prog, picl2errno(PICL_NODENOTFOUND));
                return (PICL_NODENOTFOUND);
        }
        wd_arg.name = wd_name;
        wd_arg.action = action;
       wd arg_error \ code = 0;
        if (timeout) {
               error = 0;wd_{\text{arg.timeout}} = \text{strtol}(\text{timeout}, \text{NULL}, 10); if (errno != 0) {
                        (void) fprintf(stderr, "%s:Illegal timeout value\n",
prog);
                        return (PICL_INVALIDARG);
 }
         } else {
              wd_arg.timeout = ILLEGAL_TIMEOUT; \prime^* need not program timeout */ }
        err = picl_walk_tree_by_class(rooth, PICL_WATCHDOG_CONTROLLER,
                 (void *)&wd_arg, wd_set_params);
        return (err);
}
/*
 * This is the callback function that gets called due to
 * picl_walk_tree_by_class function call from control_wd function.
 * This function is used to arm/disarm the watchdog controller.
 */
static int
wd change state(picl nodehdl t nodeh, void *arg)
{
        int err = PICL_SUCCESS;
       char cntrl_name[PICL_PROPNAMELEN_MAX];
        wdadm_args_t *wd_arg = NULL;
       wd arg = (wdadm args t *)arg;
       if (wd_arg == NULL || wd_arg->name == NULL)
                return (PICL_WALK_TERMINATE);
        err = picl_get_propval_by_name(nodeh, PICL_PROP_NAME,
```

```
(void *)cntrl_name, PICL_PROPNAMELEN_MAX);
        if (err != PICL_SUCCESS) {
                print_errmsg(gettext(err_msg[EM_GETPVALBYNAME]),
                    picl_strerror(err));
                return (err);
        }
        /*
         * check to see if the controller is of interest, otherwise
         * move to the next controller.
         */
        if (strcmp(cntrl_name, wd_arg->name) != 0) {
                return (PICL_WALK_CONTINUE);
        }
        count++;
        /* change the watchdog-controller's WdOp property */
        if ((err = wdadm_set_picl_prop(nodeh, WATCHDOG_OP,
                wd_arg->op, strlen(wd_arg->op) + 1)) != PICL_SUCCESS) {
                        (void) fprintf(stderr, "%s:Failed:%d\n", prog,
                                        picl2errno(err));
 }
        return (err);
}
/*
 * Function is used to disarm/arm the watchdog controller
 */
static int
control_wd(char *cntrl_name, char *op)
{
        wdadm_args_t wd_arg;
        int err = PICL_SUCCESS;
       if (cntrl_name == NULL || op == NULL) {
                (void) fprintf(stderr, "%s:Invalid arguments\n", prog);
                return (PICL_INVALIDARG);
 }
        wd_arg.name = cntrl_name;
        wd_arg.op = op;
        wd_arg.error_code = 1;
        err = picl_walk_tree_by_class(rooth, PICL_WATCHDOG_CONTROLLER,
                (void *)&wd_arg, wd_change_state);
       if (count == 0) {
                (void) fprintf(stderr, "%s:Invalid controller name\n",
prog);
```

```
 return (PICL_NODENOTFOUND);
 }
        return (err);
}
int
main(int argc, char **argv)
{
        int err;
       int c, rc = 0;char cntrl_name[PICL_CLASSNAMELEN_MAX];
       char op[PICL_CLASSNAMELEN_MAX];
       char wd_name[PICL_CLASSNAMELEN_MAX];
       char timeout[PICL_CLASSNAMELEN_MAX];
       char action[PICL_CLASSNAMELEN_MAX];
       int cflq = 0, oflq = 0, lflq = 0;
       int mflg = 0, tflg = 0, aflg = 0;
        (void) setlocale(LC_ALL, "");
       if ((prog = structor(argv[0], '')') == NULL)prog = argv[0]; else
               prog++;
        bzero(timeout, PICL_CLASSNAMELEN_MAX);
        bzero(action, PICL_CLASSNAMELEN_MAX);
       while ((c = getopt(argc, argv, "hlc:o:m:t:a:")) != EOF) {
               switch (c) {
               case 'l':
                      lflq = 1; break;
               case 'c':
                      cflq = 1; (void) strlcpy(cntrl_name, optarg,
                          PICL CLASSNAMELEN MAX);
                       break;
               case 'o':
                      oflq = 1; (void) strlcpy(op, optarg,
                           PICL_CLASSNAMELEN_MAX);
                       break;
               case 'm':
                      mflg = 1; (void) strlcpy(wd_name, optarg,
                           PICL_CLASSNAMELEN_MAX);
```

```
CODE EXAMPLE 1-2 System Watchdog Node Management Code Example (Continued)
```

```
 break;
                 case 't':
                        tflg = 1; (void) strlcpy(timeout, optarg,
                             PICL_CLASSNAMELEN_MAX);
                         break;
                 case 'a':
                        aflq = 1; (void) strlcpy(action, optarg,
                            PICL CLASSNAMELEN MAX);
                         break;
                 case 'h':
                         (void) printf("%s\n", USAGE_STR);
                         (void) printf("%s", DETAILED_HELP);
                        exit(0); case '?': /*FALLTHROUGH*/
                 default:
                        usage();
                         /*NOTREACHED*/
 }
         }
         /* check if more than one action is specified */
        if ((1flg + cflg + mflg) > 1) (void) printf("wdadm: more than one action "
                        "specified (-1,-m,-c)\n\infty");
                usage();
         }
        if ( (1flg + cflg + mflg) == 0)\frac{1}{x} if no args are specified, default action is listing \frac{x}{x}lflq++; }
         err = picl_initialize();
         if (err != PICL_SUCCESS) {
                 print_errmsg(gettext(err_msg[EM_INIT]), picl_strerror(err));
                exit(1); }
         err = picl_get_root(&rooth);
         if (err != PICL_SUCCESS) {
                 print_errmsg(gettext(err_msg[EM_GETROOT]),
                     picl_strerror(err));
                 (void) picl_shutdown();
                exit(1); }
```

```
 if (lflg) {
                rc = print_wd_info(argc, argv, optind);
                (void) picl_shutdown();
                return (picl2errno(rc));
        }
        if (argc != optind) {
               (void) picl_shutdown();
               usage();
        }
        if (mflg) {
               if ((afflg + tflg) < 1) {
 /*
                        * m flag must be associated with atleast
                        * action or timeout
\star/ (void) printf("wdadm: timeout and action values "
                               "are missing\n");
                        (void) picl_shutdown();
                      usage();
 }
                rc = set_wd_params(wd_name, (aflg ? action : NULL),
                               (tflg ? timeout : NULL));
        }
        if (cflg) {
               if (oflg == 0) {
                       /* operation must be specified along with c option */
                     (void) printf("wdadm: operation argument is missing\n");
                        (void) picl_shutdown();
                       usage();
 }
                rc = control_wd(cntrl_name, op);
        }
        (void) picl_shutdown();
        return (picl2errno(rc));
```
}
## OpenBoot PROM Interface

The OpenBoot™ PROM provides two environmental parameters, settable at the ok prompt, that control the behavior of the SMC watchdog timer.

These parameters are watchdog-enable? and watchdog-timeout. The watchdog-enable? parameter is a logical switch with two possible values: true or false.

If watchdog-enable? is set to false, the watchdog timer is disabled at boot time. Once the kernel is booted, applications have the option to open and start the watchdog timer.

If watchdog-enable? is set to true, the watchdog timer is enabled at boot time with its default actions, as follows. The WD1 timer is controlled by the value in the watchdog-timeout variable. The default value for watchdog-timeout is 65535 (in the unit of one-tenth of a second). When WD1 expires, it sends an asynchronous message to the SPARC CPU and starts the WD2 timer. The default value for WD2 is one second. If WD2 expires, it resets the system.

If the watchdog timer is enabled at boot time, it is your responsibility to ensure that an application program is run to periodically restart the WD1 timer. If you fail to do so, the watchdog timer may reset the SPARC CPU when the watchdog expires.

## Watchdog Operation

The watchdog operation (the *local watchdog*) is the watchdog that works between the SPARC CPU and System Management Controller (SMC).

## Commands at OpenBoot PROM Prompt

Commands for smc are available in the SMC controller device mode (/pci@1f,0/pci@1,1/isa@7/sysmgmt@0,8010 alias hsc). You need to go to the sysmgmt node before executing the smc commands and execute the following once:

#### ok **dev hsc**

[TABLE 1-4](#page-37-0) lists the commands at OpenBoot prompt.

<span id="page-37-0"></span>**TABLE 1-4** OpenBoot PROM Prompt Commands

| Command       | <b>Description</b>                                                                                |
|---------------|---------------------------------------------------------------------------------------------------|
| smc-get-wdt   | Gets the current timers values, and other watchdog state bits.                                    |
| smc-set-wdt   | Sets the timers values and other flags. This command is also used to<br>stop watchdog operations. |
| smc-reset-wdt | Starts timer countdown and is often referred to as the "heartbeat".                               |

### Corner Cases

When watchdog reset occurs, the power module is toggled. Thus, the state of the CPU, except those stored in nonvolatile memory, will be lost. Once watchdog reset occurs after the SPARC CPU is restarted, the SPARC CPU must restart the watchdog timer.

The SPARC CPU must perform a corner case. After the SMC resets the SPARC CPU, the output buffer full (OBF) bit and OEM1 bit in the isa bus status register remain set. Since this is a read-only bit, the SMC cannot reset the bit. The SPARC CPU must ignore the status bits and clear the OBF bit by reading one byte of data from the isa bus. This action must be performed after watchdog reset. Otherwise, the SPARC CPU can inadvertently restart watchdog. For example, if the timer's values are set to very low numbers, the board can never boot to the Solaris operating system.

The SMC manages the race condition by putting interlock. The SMC does not start pre-timeout timer unless the warning is dispatched to the SPARC CPU. The code is set up on the SPARC CPU side after watchdog warning is issued. Use a Keyboard Controller Style (KCS) command to clear the watchdog interrupt. Using this command is the only way to avoid the selected pre-timeout action such as hard reset. This command rewinds the watchdog timer. The application program internally manages the warning, along with the command being sent to the SMC.

If diag-switch? is set to true, the timing for watchdog can be affected.

### Setting the Watchdog Timer at OpenBoot PROM

The examples in this section are performed at the OpenBoot PROM level.

▼ To Set the Watchdog Timer Without Running the Pre-Timeout Timer

In this example, after level one expires, the CPU is reset.

- **1. Set the timer to 10 minutes = 600 sec = 600,000/10 msec = 0x1770.**
- **2. Set the reload values inside the SMC:**

ok **17 70 ff 0 31 4 smc-set-wdt**

**3. Start the watchdog timer:**

ok **smc-reset-wdt**

#### ▼ To Set the Watchdog Timer With Pre-Timeout Time

This procedure sets the reload values of countdown timer and pre-timeout timer. In this example, after level one expires, there are 80 seconds before the reset.

```
1. Set the timer to 80 seconds = 0x50.
```
Set the countdown value to 10 minutes, as in the previous procedure, and set the pre-timeout timer to 80 seconds.

```
ok 17 70 ff 50 31 4 smc-set-wdt
```
**2. Start the watchdog timer:**

```
ok smc-reset-wdt
```
▼ To Stop the Watchdog Timer

```
ok ff ff ff 0 31 4 smc-set-wdt
```
## Environmental Monitoring

The Netra CP2300 board uses an intelligent fault detection environmental monitoring system that increases uptime and manageability of the board. The System Management Controller (SMC) module on the Netra CP2300 supports the temperature and voltage environmental monitoring functions. This chapter describes the specific environmental monitoring functions of the Netra CP2300.

**Note –** E*nvironmental monitoring* refers to the functionality that was previously called *Advanced System Monitoring (ASM)* in the Netra CPU board documentation.

This chapter includes the following sections:

- ["Environmental Monitoring Component Compatibility" on page 26](#page-41-0)
- ["Typical Environmental Monitoring System Application" on page 26](#page-41-1)
- ["Typical Cycle From Power Up to Shutdown" on page 28](#page-43-0)
- ["Hardware Environmental Monitoring Functions" on page 30](#page-45-0)
- ["Adjusting the Environmental Monitoring Warning, Critical, and Shutdown](#page-51-0) [Parameter Settings on the Board" on page 36](#page-51-0)
- ["OpenBoot PROM Environmental Parameters" on page 37](#page-52-0)
- ["OpenBoot PROM Environmental Monitoring" on page 39](#page-54-0)
- ["Environmental Monitoring Application Programming" on page 47](#page-62-0)

## <span id="page-41-0"></span>Environmental Monitoring Component Compatibility

[TABLE 2-1](#page-41-2) lists the compatible environmental monitoring hardware, OpenBoot PROM, and Solaris operating environment for the Netra CP2300.

| Component                       | <b>Environmental Monitoring Compatibility</b>                             |
|---------------------------------|---------------------------------------------------------------------------|
| Hardware                        | Board supports environmental monitoring                                   |
| OpenBoot PROM                   | Environmental monitoring is supported by OpenBoot PROM.                   |
| <b>Operating</b><br>environment | Solaris 8 2/02 operating environment or subsequent compatible<br>versions |

<span id="page-41-2"></span>**TABLE 2-1** Compatible Environmental Monitoring Components

# <span id="page-41-1"></span>Typical Environmental Monitoring System Application

[FIGURE 2-1](#page-42-0) illustrates the Netra CP2300 environmental monitoring application block diagram. For locations of the temperature sensors, see [FIGURE 2-2](#page-47-0) and [FIGURE 2-3](#page-48-0).

**Note –** In [FIGURE 2-1,](#page-42-0) ASM refers to the environmental monitoring functionality. The ASM driver is no longer used on the Netra CP2300 board.

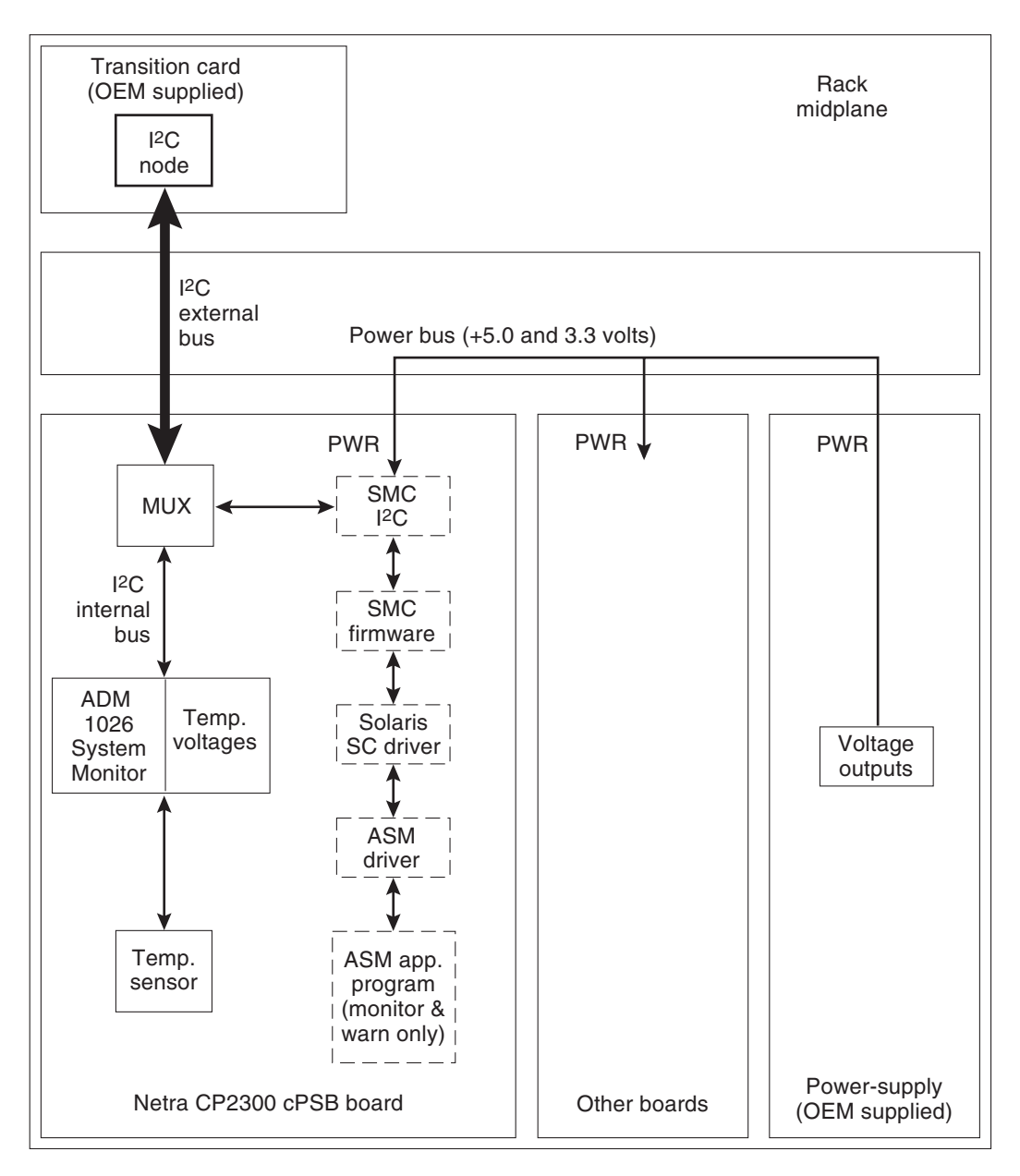

<span id="page-42-0"></span>**FIGURE 2-1** Typical Environmental Monitoring Application Block Diagram

The Netra CP2300 functions as a node board in a cPSB system rack. The Netra CP2300 monitors its CPU diode temperature and issues warnings at both the OpenBoot PROM and Solaris operating environment levels when these environmental readings are out of limits. At the Solaris operating environment level, the application program monitors and issues warnings for the board. At the OBP level, the CPU diode temperature is monitored if the NVRAM variable env-monitor is enabled.

## <span id="page-43-0"></span>Typical Cycle From Power Up to Shutdown

This section describes a typical environmental monitoring cycle from power up to shutdown.

## Environmental Monitoring Protection at the OpenBoot PROM

The OpenBoot PROM monitors the CPU diode temperature at the fixed polling rate of 10 seconds and displays warning messages on the default output device whenever the measured temperature exceeds the pre-programmed NVRAM module configurable variable warning temperature (the warning-temperature parameter), the critical temperature (the critical-temperature parameter), or the shutdown temperature (the shutdown-temperature parameter). See ["OpenBoot PROM Environmental Parameters" on page 37](#page-52-0) for information on changing these pre-programmed parameters.

OpenBoot PROM-level protection takes place only when the env-monitor parameter is enabled (it is the default setting). If the NVRAM variable envmonitor is set to enabled-with-shutdown (env-monitor=enabled-with-shutdown), and if the board temperature exceeds the shutdown temperature, the OpenBoot PROM will shut down power to the Netra CP2300 CPU. If the NVRAM variable env-monitor is set to enabled (envmonitor=enabled), the OpenBoot PROM will send a warning, critical, or shutdown temperature message to the user that the Netra CP2300 is overheating.

Disabling env-monitor completely disables environmental monitoring protection at the OpenBoot PROM level but does not affect environmental monitoring protection at the Solaris operating environment level.

## Environmental Monitoring Protection at the Operating Environment Level

Monitoring changes in the sensor temperatures can be a useful tool for determining problems with the room where the system is installed, functional problems with the system, or problems on the board. Establishing baseline temperatures early in deployment and operation could be used to trigger alarms if the temperatures from the sensors increase or decrease dramatically. If all the sensors go to room ambient, power has probably been lost to the host system. If one or more sensors rise in temperature substantially, there may be a system fan malfunction, the system cooling may have been compromised, or room air conditioning may have failed.

Protection at the operating environment level takes place when the PICL environmental monitoring program (envmond) is running. The environmental monitoring program is part of a Unix daemon that runs automatically when Solaris boots up.

In a typical environmental monitoring application program, the software reads the CPU, inlet, and exhaust temperature sensors once every polling cycle. The program then compares the measured CPU diode temperature with the warning temperature and displays a warning message on the default output device whenever the warning temperature is exceeded.

The program can also issue a shutdown message on the default output device whenever the measured CPU diode temperature exceeds the shutdown temperature. In addition, the envmond application program can be programmed to sync and shut down the Solaris operating environment when conditions warrant.

Refer to ["Sample Application Program" on page 49](#page-64-0) for an example of how a simple envmond program can be implemented.

The power module is controlled by the SMC subsystem (except for automatic controls such as overcurrent shutdown or voltage regulation). The functions controlled are core voltage output level and power sequencing/monitor.

## Post Shutdown Recovery

The onboard voltage controller is a hardware function that is not controlled by either firmware or software. At the OpenBoot PROM level, if the NVRAM variable envmonitor is set to enabled-with-shutdown (env-monitor=enabled-withshutdown), and if the board temperature exceeds the shutdown temperature, the OpenBoot PROM will shut down power to the Netra CP2300 CPU.

There is no mechanism for the Solaris operating environment to either recover or restore power to the Netra CP2300 when an unusual condition occurs (for example, if the CPU diode temperature exceeds its maximum recommended level). In either case, the end user must intervene and manually recover the Netra CP2300 as well as the cPSB system through hardware control. Once a shutdown has occurred, you can recover the board using a cold-reset IPMI command to SMC or by extracting and reinserting the board.

## <span id="page-45-0"></span>Hardware Environmental Monitoring Functions

This section summarizes the hardware environmental monitoring features on the Netra CP2300 board. [TABLE 2-2](#page-45-1) lists the environmental monitoring functions on a Netra CP2300 board.

| <b>Function</b>                  | Capability                                                                                                    |
|----------------------------------|----------------------------------------------------------------------------------------------------|
| Board Exhaust Air<br>Temperature | Senses the air temperature at the trailing edge of the board.<br>(Assumes air direction from the processor/heatsink toward the PMC<br>slots.)                            |
| CPU Diode<br>Temperature         | Senses a diode temperature in the processor junction.                                                                                                    |
| Board Inlet Air<br>Temperature   | Senses the air temperature at the leading edge of the board under<br>the solder-side cover. (Assumes air direction from the<br>processor/heatsink toward the PMC slots.) |

<span id="page-45-1"></span>**TABLE 2-2** Typical Netra CP2300 cPSB Board Hardware Environmental Monitoring Functions

[TABLE 2-3](#page-46-0) shows the I<sup>2</sup>C components.

<span id="page-46-0"></span>**TABLE 2-3** I<sup>2</sup>C Components

| <b>Component</b> | <b>Function</b>                                            |
|------------------|------------------------------------------------------------|
| DS80CH11         | SMC I <sup>2</sup> C controller - IPMB                     |
| <b>PCF8584</b>   | $I2C$ controller                                           |
| <b>PCF9545</b>   | 4 channel $I2C$ multiplexor                                |
| AT24C64          | I <sup>2</sup> C EEPROM - motherboard FRUID                |
| AT24C01          | $I2C$ EEPROM - RTM FRUID + external $I2C$ header           |
| ADM1026          | System monitor/general purpose I/O                         |
| AT24C01          | I <sup>2</sup> C EEPROM - onboard memory SPD               |
| <b>DS1307</b>    | $I2C$ TOD                                                  |
| AT24C64          | I <sup>2</sup> C EEPROM - NVRAM/Ethernet MAC ID            |
| LTC4300          | $I2C$ hotswap isolator                                     |
| AT24Cxx          | I <sup>2</sup> C EEPROM - SO DIMM 1 SPD (add-on dependent) |
| AT24Cxx          | I <sup>2</sup> C EEPROM - SO DIMM 0 SPD (add-on dependent) |
| AT24Cxx          | PMC/PTMC B (add-on card dependent)                         |
| AT24Cxx          | PMC/PTMC A (add-on card dependent)                         |
| 87LPC764         | "IMAX" configurable 4 channel $I2C$ multiplexor            |
| ALi1535D+        | Southbridge - SMBUS/I <sup>2</sup> C controller            |

[FIGURE 2-2](#page-47-0) and [FIGURE 2-3](#page-48-0) show the location of the environmental monitoring hardware on the Netra CP2300.

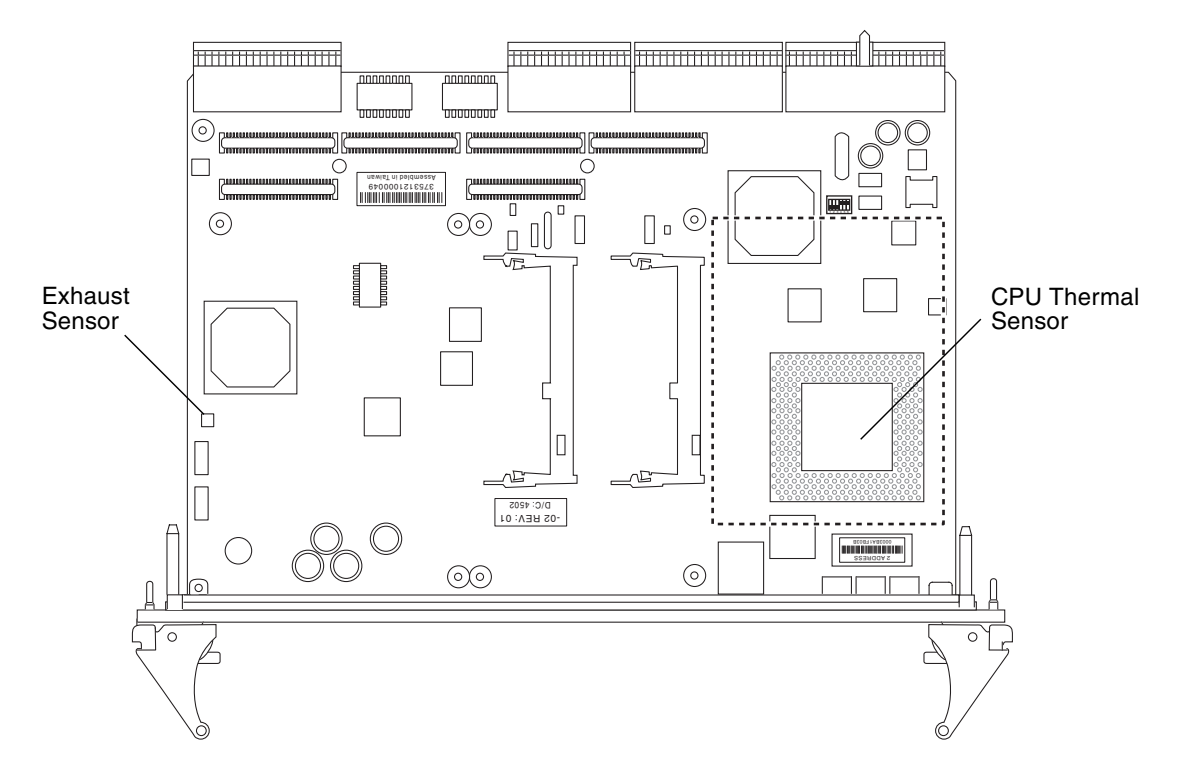

<span id="page-47-0"></span>**FIGURE 2-2** Location of Environmental Monitoring Hardware on the Netra CP2300 cPSB Board (Top Side)

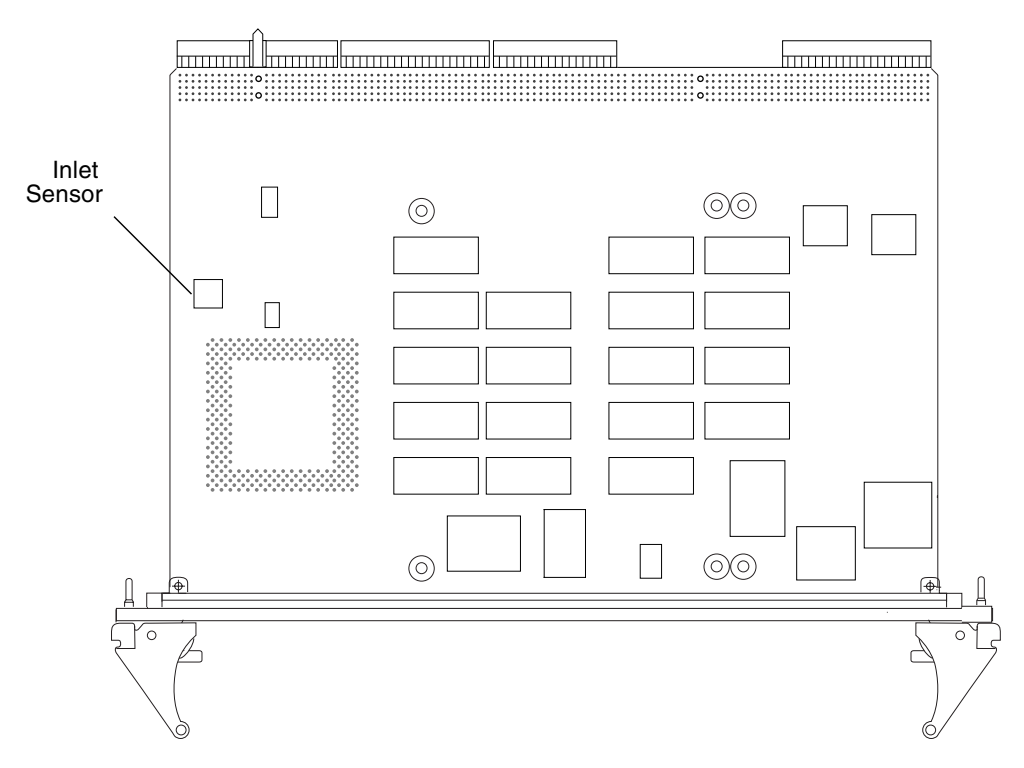

<span id="page-48-0"></span>**FIGURE 2-3** Location of Environmental Monitoring Hardware on the Netra CP2300 cPSB Board (Bottom Side)

[FIGURE 2-4](#page-49-0) is a block diagram of the environmental monitoring functions.

**Note –** In [FIGURE 2-4,](#page-49-0) ASM refers to the environmental monitoring functionality. The ASM driver is no longer used on the Netra CP2300 board. The *ASM device driver* block in Figure 3-4 should be replaced with *SC device driver*.

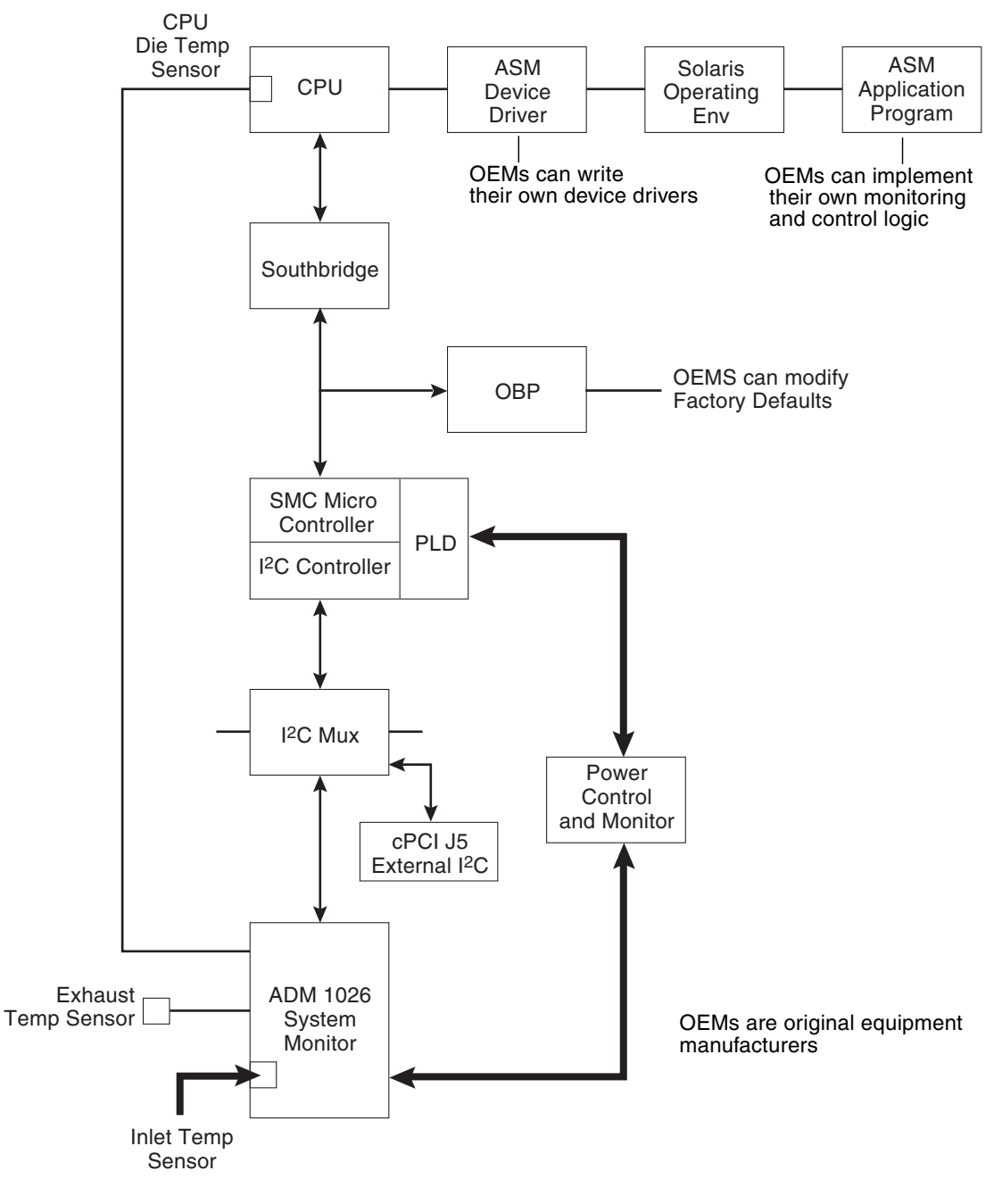

<span id="page-49-0"></span>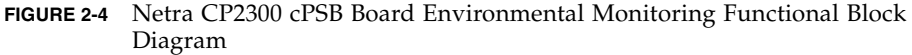

## Power On/Off Switching

The onboard voltage controller allows power to the CPU of the Netra CP2300 only when the following conditions are met:

- The VDD core-1.7-volt supply voltage is greater than 1.53 volts (within 10% of nominal).
- The 12-volt supply voltage is greater than 10.8 volts (within 10% of nominal).
- The 5-volt supply voltage is greater than 4.5 volts (within 10% of nominal)
- The 3.3-volt supply voltage is greater than 3.0 volts (within 10% of nominal).

The controller requires these conditions to be true for at least 100 milliseconds to help ensure the supply voltages are stable. If any of these conditions become untrue, the voltage monitoring circuit shuts down the CPU power of the board.

### Inlet, Exhaust, and CPU Temperature Monitoring

The CPU diode sensor reading may vary from slot to slot and from board to board in a system, and is dependent primarily on system cooling. As an example, a system may have sensor readings for the CPU diode from  $35^{\circ}$ C to  $49^{\circ}$ C with an ambient inlet of 21˚C across many boards, with a variety of configurations and positions within a chassis. Care must be taken when setting the alarm and shutdown temperatures based on the CPU diode sensor value. This sensor typically is linear across the operating range of the board.

The exhaust sensor measures the local air temperature at the trailing edge of the board for systems with bottom to top airflow. This value depends on the character and volume of the airflow across the board. Typical values in a chassis may range from a delta over inlet ambient of  $0^{\circ}C$  to  $12^{\circ}C$ , depending on the power dissipation of the board configuration and the position in the chassis. The exhaust sensor is nonlinear with respect to ambient inlet temperature.

The inlet sensor measures the local air temperature at the leading edge of the board on the solder-side under the solder-side cover. This value typically can range from a reading of  $0^{\circ}$ C to 13°C above inlet system ambient in a chassis; care must be taken to understand the application and installation of the board to use this temperature sensor.

A sudden drop of all temperature sensors close to or near room ambient temperature can mean loss of power to one or more Netra CP2300s.

A gradual increase in the delta temperature from inlet to outlet can be due to dust clogging system filters. This feature can be used to set service levels for filter cleaning or changing.

The CPU diode temperature can be used to prevent damage to the board by shutting the board down if this sensor exceeds predetermined limits.

## <span id="page-51-0"></span>Adjusting the Environmental Monitoring Warning, Critical, and Shutdown Parameter Settings on the Board

The Netra CP2300 uses the environmental monitoring detection system to monitor the temperature of the board. The environmental monitoring system will display messages if the board temperature exceeds the set warning, critical, and shutdown settings. Because the on-board sensors may report different temperature readings for different system configurations and airflows, you may want to adjust the warning, critical, and shutdown temperature parameter settings.

The Netra CP2300 determines the board temperature by retrieving temperature data from sensors located on the board. A board sensor reads the temperature of the immediate area around the sensor. Although the software may appear to report the temperature of a specific hardware component, the software is actually reporting the temperature of the area near the sensor. For example, the CPU diode sensor reads the temperature at the location of the sensor and not on the actual CPU heat sink. The board's OpenBoot PROM collects the temperature readings from each board sensor at regular intervals. You can display these temperature readings using the show-sensors OpenBoot PROM command. See ["show-sensors Command at](#page-56-0) [OpenBoot PROM" on page 41.](#page-56-0)

The temperature read by the CPU sensor will trigger OpenBoot PROM warning, critical, and shutdown messages. When the CPU sensor reads a temperature greater than the warning parameter setting, the OpenBoot PROM will display a warning message. Likewise, when the sensor reads a temperature greater than the shutdown setting, the OpenBoot PROM will display a shutdown message.

Many factors affect the temperature readings of the sensors, including the airflow through the system, the ambient temperature of the room, and the system configuration. These factors may contribute to the sensors reporting different temperature readings than expected.

[TABLE 2-4](#page-52-1) shows the sensor readings of a Netra CP2300 operating in a Sun server in a room with an ambient temperature of 21˚C. The temperature readings were reported using the show-sensors OpenBoot PROM command. Note that the reported temperatures are higher than the ambient room temperature.

| <b>Board Sensor Location</b> | <b>Reported Temperatures</b><br>(in Degrees Celsius) | Difference Between Reported and<br>Ambient Room Temperature (in<br><b>Degrees Celsius)</b> |
|------------------------------|------------------------------------------------------|--------------------------------------------------------------------------------------------|
| <b>CPU</b>                   | 41                                                   | 20                                                                                         |
| Inlet 1                      | 31                                                   | 10                                                                                         |
| Exhaust 1                    | 29                                                   | 8                                                                                          |

<span id="page-52-1"></span>**TABLE 2-4** Reported Temperature Readings at an Ambient Room Temperature of 21˚C on a Typical Netra CP2300 cPSB Board

Since the temperature reported by the CPU diode sensor might be different than the actual CPU temperature, you may want to adjust the settings for the warningtemperature, critical-temperature, and shutdown-temperature OpenBoot PROM parameters. The default values of these parameters have been conservatively set at 74°C for the warning temperature, 79°C for the critical temperature, and 91°C for the shutdown temperature.

**Note –** If you have developed an application that uses the environmental monitoring software to monitor the temperature sensors, you may want to adjust your application's settings accordingly.

## <span id="page-52-0"></span>OpenBoot PROM Environmental Parameters

This section describes how to change the OpenBoot PROM environmental monitoring parameters. These global OpenBoot PROM parameters do not apply at the Solaris level. Instead, the environmental monitoring application program provides equivalent parameters that do not necessarily have to be set to the same values as their OpenBoot PROM counterparts. Refer to ["Environmental Monitoring](#page-62-0) [Application Programming" on page 47](#page-62-0) for information about using environmental monitoring at the Solaris level. The OpenBoot PROM polling rate is at fixed intervals of 10 seconds.

### OpenBoot PROM Warning Temperature Parameter

OBP programs SMC for temperature monitoring using the sensor commands. On a Netra CP2300, there are three NVRAM variables that provide different temperature levels. The critical-temperature limit lies between warning and shutdown thresholds. The default values of these temperature thresholds and corresponding action are shown in [TABLE 2-5.](#page-53-0)

<span id="page-53-0"></span>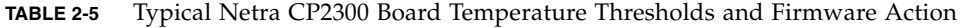

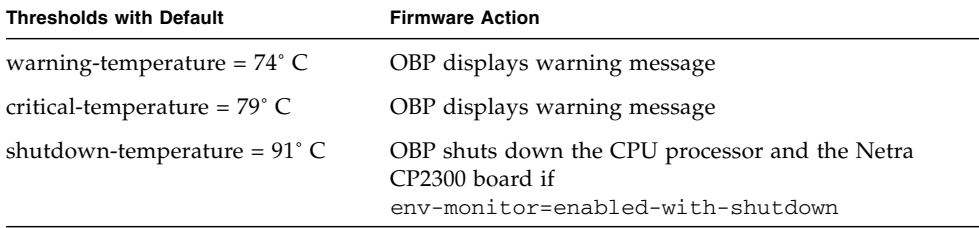

Note that there is a lower limit of  $50^{\circ}$  C on shutdown-temperature value. If you try to set the temperature to a value lower than 50˚ C, OpenBoot PROM will not accept it. This safeguards a user from setting the shutdown-temperature lower than the room temperature and thereby causing the CPU processor and the Netra CP2300 to be powered off by SMC on the next reset.

The warning-temperature global OpenBoot PROM parameter determines the temperature at which a warning is displayed. The shutdown-temperature global OpenBoot PROM parameter determines the temperature at which the system is shut down. The temperature monitoring environment variables can be modified at the OpenBoot PROM command level as shown in examples below:

```
ok setenv warning-temperature 75
```
or:

ok **setenv shutdown-temperature** *90*

The critical-temperature is a second-level warning temperature with a default value of 79˚ C. This variable can be modified using the OpenBoot PROM level setenv command as shown in example below:

```
ok setenv critical-temperature 80
```
## <span id="page-54-0"></span>OpenBoot PROM Environmental Monitoring

This section describes the OpenBoot PROM environmental monitoring functions.

## CPU Monitoring

The following NVRAM module environmental monitoring variables are in OpenBoot PROM.

- NVRAM module variable name: env-monitor
	- Function: enables or disables environment monitoring at OpenBoot PROM
	- Data type: string
	- Valid values: disabled or enabled
	- Default value: enabled
	- OpenBoot PROM Usage:

ok **setenv env-monitor** *disabled or enabled*

- NVRAM module variable name: warning-temperature
	- Function: sets the CPU warning temperature threshold
	- Data type: byte
	- Unit: decimal
	- Default value:74
	- OpenBoot PROM Usage:

ok **setenv warning-temperature** *temperature-value*

- NVRAM module variable name: critical-temperature
	- Function: sets the CPU critical temperature threshold
	- Data type: byte
	- Unit: decimal
	- Default value: 79
	- OpenBoot PROM Usage:

ok **setenv critical-temperature** *temperature-value*

- NVRAM module variable name: shutdown-temperature
	- Function: sets the CPU shutdown temperature threshold
	- Data type: byte
	- Unit: decimal
	- Default value: 91
	- OpenBoot PROM Usage:

ok **setenv shutdown-temperature** *temperature-value*

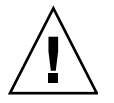

**Caution** – Exercise caution while setting the above two parameters. Setting these values too high will leave the system unprotected against system over-heat. Setting these values too low will power down the system in an unpredictable manner.

#### Warning Temperature Response at OpenBoot PROM

When the CPU diode temperature reaches "warning-temperature," a similar message is displayed at the ok prompt at a regular interval:

```
Temperature sensor #2 has threshold event of
<<< WARNING!!! Upper Non-critical - going high >>>
The current threshold setting is : 74
The current temperature is : 75
```
#### Critical Temperature Response at OpenBoot PROM

When the CPU diode temperature reaches "critical-temperature," a similar message is displayed at the ok prompt at a regular interval:

```
Temperature sensor #2 has threshold event of
<<< !!! ALERT!!! Upper Critical - going high >>>
The current threshold setting is : 79
The current temperature is : 80
```
### <span id="page-56-0"></span>show-sensors Command at OpenBoot PROM

The show-sensors command at OpenBoot PROM displays the readings of all the temperature sensors on the board. A sample output for typical sensor readings for a Netra CP2300 is as follows:

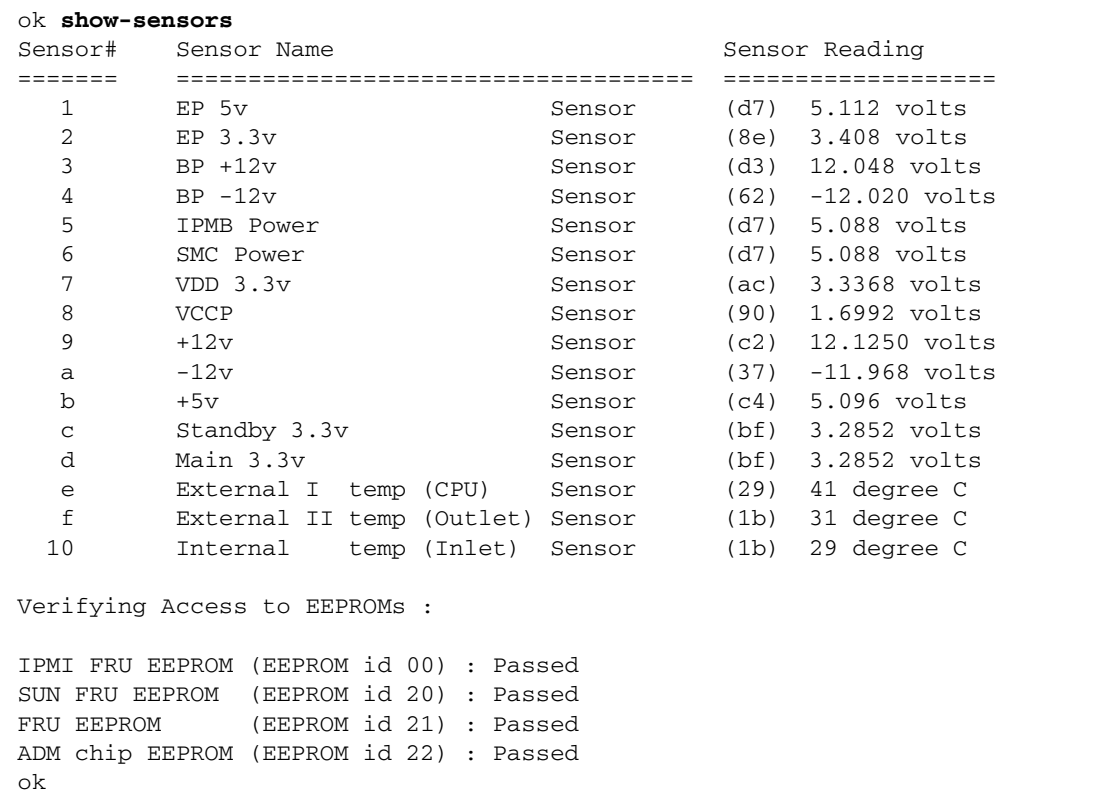

### IPMI Command Examples at OpenBoot PROM

The Intelligent Platform Management Interface (IPMI) commands can be used to enable the sensors monitoring and subsequent event generation from other boards in the system.

The IPMI command examples provided in this section are based on the *IPMI Specification Version 1.0*. Please use the IPMI Specification for additional information on how to implement these IPMI commands.

**Note –** To execute an IPMI command, at the OpenBoot PROM ok prompt, type the packets *in reverse order* followed by the relevant information as shown in examples in ["Examples of IPMI Command Packets" on page 43](#page-58-0). Change the bytes in the example packet to accommodate different IPMI addresses, different threshold values or different sensor numbers. See also the *IPMI Specification Version 1.0.*

#### ▼ Set or Change the Thresholds for a Sensor

The command execute-smc-cmd is available in SMC controller device mode  $(\text{period1},0/\text{pci01},1/\text{isa07/sysmgmt00},8010 \text{ alias} \text{hsc})$ . You need to go to the sysmgmt node before executing the command execute-smc-cmd using the following:

ok **dev hsc**

**1. Set the thresholds for the sensors.**

See ["Set Sensor Threshold" on page 44.](#page-59-0) If no threshold is set, the default threshold operates:

ok *packet bytes number-of-bytes-in-packet* **34 execute-smc-cmd**

**2. Follow instructions in ["Check Whether the IPMI Commands Are Executed](#page-58-1) [Properly" on page 43](#page-58-1) to check proper execution of the command.**

Enable Events From a Sensor

**1. To execute a command to enable events from the sensor, type:**

ok *packet bytes number-of-bytes-in-packet* **34 execute-smc-cmd**

See ["Set Sensor Event Enable Command" on page 46](#page-61-0) and ["Get Sensor Event Enable"](#page-62-1) [on page 47.](#page-62-1)

There are supporting commands for any sensor and the corresponding packets at these commands: get sensor threshold, get sensor reading, and get sensor event enable.

**2. Follow instructions in ["Check Whether the IPMI Commands Are Executed](#page-58-1) [Properly" on page 43](#page-58-1) to check proper execution of the command.**

- <span id="page-58-1"></span>▼ Check Whether the IPMI Commands Are Executed Properly
	- **1. Check whether the stack on the** ok **prompt displays** 0 **when the command is issued.**

A 0 indicates that the command packet sent to the board was successful.

**2. Type** execute-smc-cmd (**cmd 33**) **command at the** ok **prompt as follows:**

```
ok 0 33 execute-smc-cmd
```
This command verifies that the target satellite board received and executed the command and sent a response.

**3. Check the completion code which is the seventh byte from left.**

If the completion code is 0, then the target board successfully executed the command. Otherwise the command was not successfully executed by the board.

**4. Check that rsSA and rqSA are swapped in the response packet.**

The rsSA is the responder slave address and the rqSA is the requestor slave address.

<span id="page-58-0"></span>**5. (Optional) If command not correctly executed, resend the IPMI command.**

#### Examples of IPMI Command Packets

The following packets are IPMI command packets that can be sent from the OpenBoot PROM ok prompt:

#### *Set Sensor Threshold*

A typical example of the sensor command is as follows:

<span id="page-59-0"></span>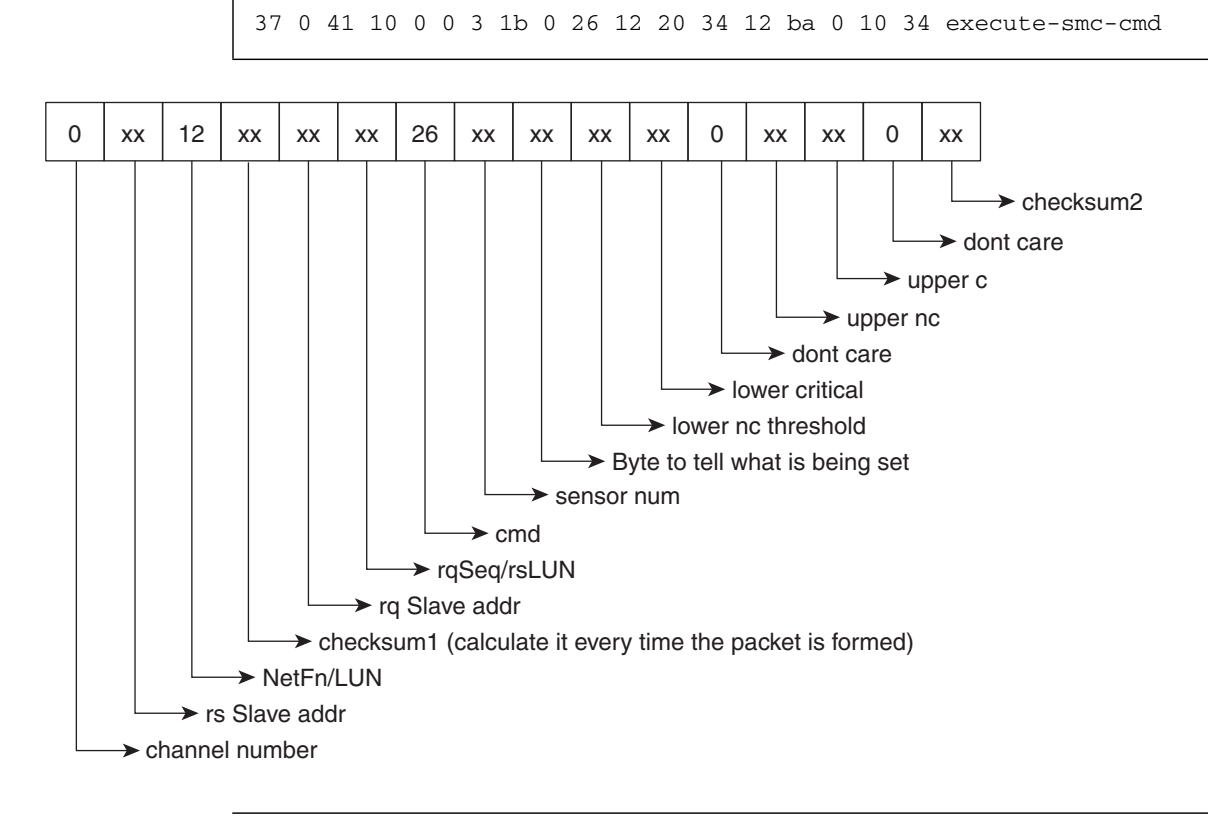

**Note –** In byte number 9, if the bit for a corresponding threshold is set to 1, then that threshold is set. If the bit is 0, the System Management Controller ignores that threshold. But if an attempt is made to set a threshold that is not supported, an error is returned in the command response.

#### *Get Sensor Threshold*

A typical example of the sensor command is as follows

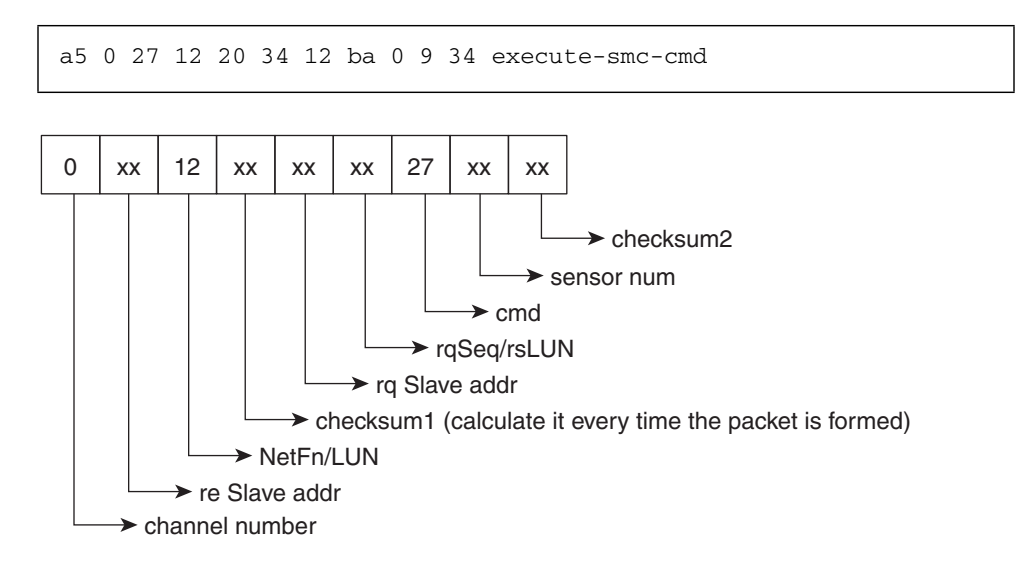

*Get Sensor Reading*

A typical example of the sensor command is as follows:

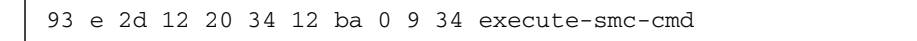

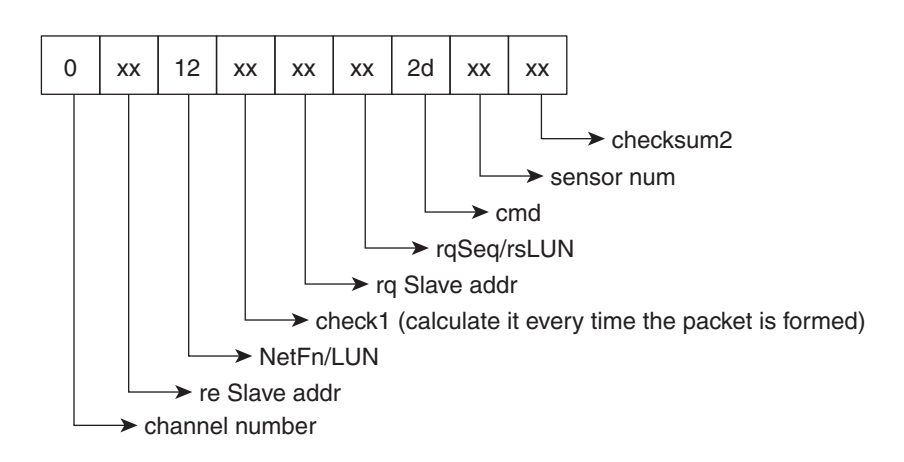

#### *Set Sensor Event Enable Command*

A typical example of the sensor command is as follows:

24 0 0 0 0 80 2 28 12 20 34 12 ba 0 e 34 execute-smc-cmd

<span id="page-61-0"></span>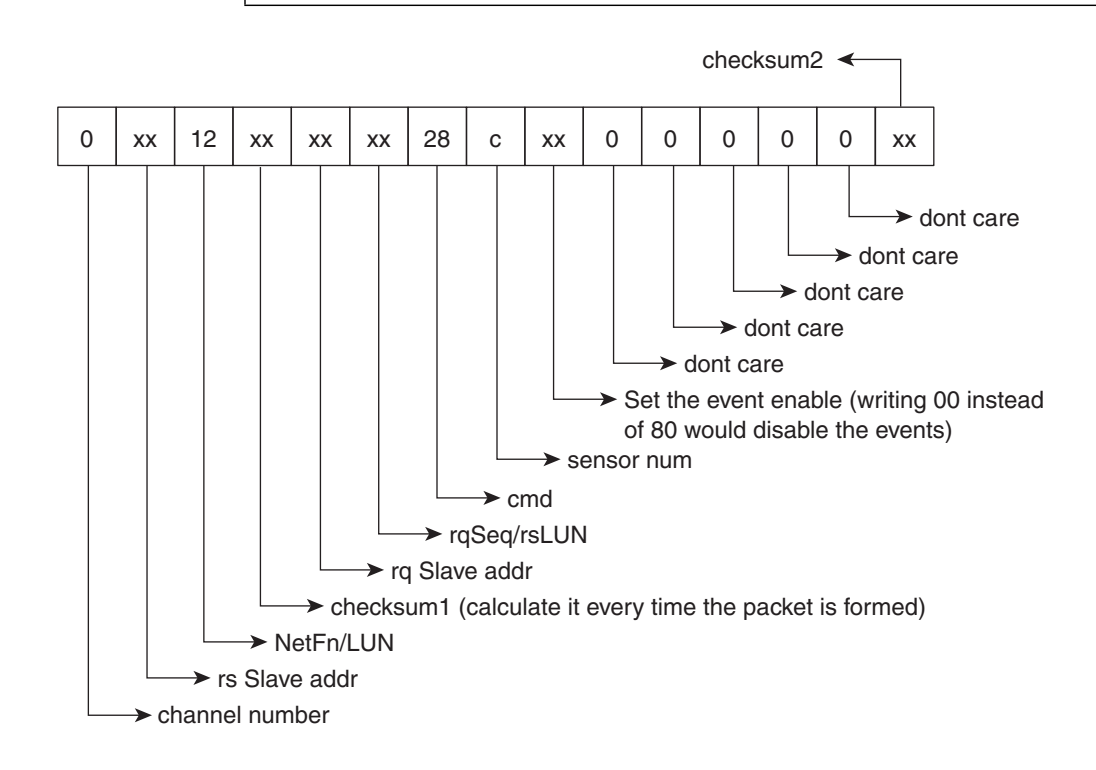

#### *Get Sensor Event Enable*

A typical example of the sensor command is as follows:

<span id="page-62-1"></span>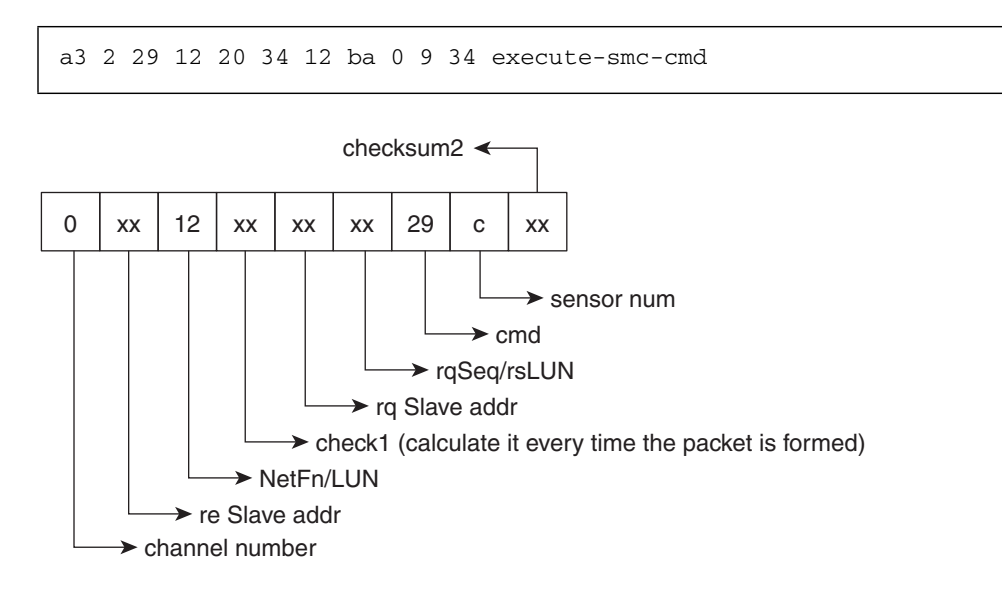

**Note –** The NetFN/LUN for all sensor IPMI commands is 12, which implies that the net $Fn$  is  $0x04$   $l$ <sub>1111</sub> $= 0x2$ .

## <span id="page-62-0"></span>Environmental Monitoring Application Programming

The following sections describe how to use the environmental monitoring functions in an application program.

For the environmental monitoring application program (envmond) to monitor the hardware environment, the following conditions must be met:

- The system controller device driver must be installed.
- The environmental monitoring application program (envmond) must be installed and running.

The environmental monitoring parameter values in the application program apply when the system is running at the Solaris level and do not necessarily have to be the same as the corresponding to the parameter settings in the OpenBoot PROM.

To change the environmental monitoring parameter setting at the OpenBoot PROM level, see ["OpenBoot PROM Environmental Parameters" on page 37](#page-52-0) for the procedure. The OpenBoot PROM environmental monitoring parameter values only apply when the system is running at the OpenBoot PROM level.

## Reading Temperature Sensor States Using the PICL API

Temperature sensor states may be read using the libpicl API. The following properties are supported in a PICL temperature sensor class node:

| <b>Property</b>       | <b>Type</b> | <b>Description</b>           |
|-----------------------|-------------|------------------------------|
| LowPowerOffThreshold  | <b>INT</b>  | Low threshold for power off  |
| LowWarningThreshold   | <b>INT</b>  | Low threshold for warning    |
| LowShutdownThreshold  | <b>INT</b>  | Low threshold for shutdown   |
| HighPowerOffThreshold | <b>INT</b>  | High threshold for power off |
| HighWarningThreshold  | <b>INT</b>  | High threshold for warning   |
| HighShutdownThreshold | <b>INT</b>  | High threshold for shutdown  |

**TABLE 2-6** PICL Temperature Sensor Class Node Properties

The PICL plug-in receives these sensor events and updates the State property based on the information extracted from the IPMI message. It then posts a PICL event.

Threshold levels of the PICL node class *temperature sensor* are:

- Warning
- Critical
- Shutdown

To obtain a reading of temperature sensor states, use the  $p$ rtpicl  $-v$  command:

```
# prtpicl -c temperature-sensor -v
```
PICL output of temperature sensors on a Netra CT system is shown in [CODE EXAMPLE 2-1.](#page-64-1)

```
CODE EXAMPLE 2-1 Example Output of PICL Temperature Sensors
```
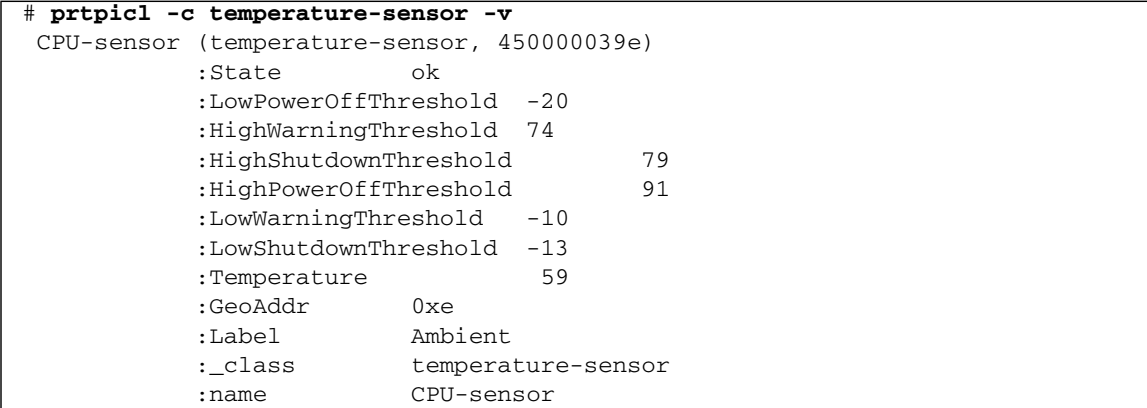

### Solaris Driver Interface

The PICL envmond plug-in opens a SMC driver stream and requests sensor events. The SMC monitors the sensors and generates an event when it detects a change at a particular sensor which meets one of the specified thresholds and generates an event to local Solaris software. This event is captured by the SMC driver (as an IPMI message) and is sent on an open STREAM that has requested sensor events. The sensor events are received by the PICL plug-in. The PICL plug-in updates the State property based on the information it extracts from the IPMI message and posts a PICL event.

## Sample Application Program

This section presents a sample environmental monitoring (envmond) application that monitors the CPU diode temperature.

<span id="page-64-0"></span>**CODE EXAMPLE 2-2** Sample envmond Application Program

```
/*
  sensor readwrite.c
 *
  * compile: cc sensor_readwrite.c -lthread -lpicl -o sensor_readwrite
  */
#include <stdio.h>
#include <picl.h>
```
**CODE EXAMPLE 2-2** Sample envmond Application Program *(Continued)*

```
#define HI_POWEROFF_THRESHOLD "HighPowerOffThreshold"
#define HI_SHUTDOWN_THRESHOLD "HighShutdownThreshold"
#define HI_WARNING_THRESHOLD "HighWarningThreshold"
#define LO_POWEROFF_THRESHOLD "LowPowerOffThreshold"
#define LO_SHUTDOWN_THRESHOLD "LowShutdownThreshold"
#define LO_WARNING_THRESHOLD "LowWarningThreshold"
#define CURRENT_TEMPERATURE "Temperature"
static int
get child by name(picl nodehdl t nodeh, char *name, picl nodehdl t *resulth)
{
        picl_nodehdl_t childh;
       picl nodehdl t nexth;
       char propname[PICL_PROPNAMELEN_MAX];
       picl_errno_t rc;
        /* look up first child node */
        rc = picl_get_propval_by_name(nodeh, PICL_PROP_CHILD, &childh,
                                      sizeof (picl nodehdl t));
        if (rc != PICL_SUCCESS) {
                return (rc);
        }
        /* step through child nodes looking for named node */
       while (rc == PICL SUCCESS) {
                rc = picl_get_propval_by_name(childh, PICL_PROP_NAME,
                                               propname, sizeof (propname));
                if (rc != PICL_SUCCESS) {
                       return (rc);
 }
                if (name && strcmp(propname, name) == 0) {
                       /* yes - got it */ *resulth = childh;
                       return (PICL_SUCCESS);
 }
              if (get_child_by_name(childh, name, resulth) == PICL_SUCCESS) {
                        return (PICL_SUCCESS);
 }
                /* get next child node */
               rc = pick qet propval by name(childh, PICL PROP PEER,
                                       &nexth, sizeof (picl_nodehdl_t));
                if (rc != PICL_SUCCESS) {
                       return (rc);
 }
```

```
\overline{\text{childh}} = \text{nexth}; }
         return (rc);
}
void
get sensor thresholds(picl nodehdl t nodeh)
{
         int8_t threshold;
         if (picl_get_propval_by_name(nodeh, HI_POWEROFF_THRESHOLD,
                 &threshold, sizeof (threshold)) != PICL_SUCCESS) {
                 fprintf(stderr, "Failed to read high power-off threshold.");
         } else
                 fprintf(stdout, "High power-off threshold = %d\n", threshold);
         if (picl_get_propval_by_name(nodeh, HI_SHUTDOWN_THRESHOLD,
                  &threshold, sizeof (threshold)) != PICL_SUCCESS) {
                  fprintf(stderr, "Failed to read high shutdown threshold.");
         } else
                 fprintf(stdout, "High shutdown threshold = %d\n", threshold);
         if (picl_get_propval_by_name(nodeh, HI_WARNING_THRESHOLD,
                 &threshold, sizeof (threshold)) != PICL_SUCCESS) {
                  fprintf(stderr, "Failed to read high warning threshold.");
         } else
                  fprintf(stdout, "High warning threshold = %d\n", threshold);
         if (picl_get_propval_by_name(nodeh, LO_POWEROFF_THRESHOLD,
                  &threshold, sizeof (threshold)) != PICL_SUCCESS) {
                 fprintf(stderr, "Failed to read low power-off threshold.");
         } else
                 fprintf(stdout, "Low shutdown threshold = \delta d \nvert", threshold);
         if (picl_get_propval_by_name(nodeh, LO_SHUTDOWN_THRESHOLD,
                 &threshold, sizeof (threshold)) != PICL_SUCCESS) {
                  fprintf(stderr, "Failed to read low shutdown threshold.");
         } else
                 fprintf(stdout, "Low shutdown threshold = d\ n", threshold);
         if (picl_get_propval_by_name(nodeh, LO_WARNING_THRESHOLD,
                  &threshold, sizeof (threshold)) != PICL_SUCCESS) {
                 fprintf(stderr, "Failed to read low warning threshold.");
         } else
                fprintf(stderr, "Low warning threshold = \delta d \n\cdot", threshold);
}
```
**CODE EXAMPLE 2-2** Sample envmond Application Program *(Continued)*

```
void
set_sensor_thresholds(picl_nodehdl_t nodeh, char *threshold, int8_t value)
{
         int8_t new_value = value;
         if (picl_set_propval_by_name(nodeh, threshold, &new_value,
                                sizeof (new value)) != PICL SUCCESS)
                 fprintf(stderr, "Failed to set *s\n", threshold);
}
int
main(void)
{
         int warning_temp;
         int8_t temp;
         char *sensor = "CPU-sensor";
         picl_nodehdl_t rooth;
         picl_nodehdl_t platformh;
         picl_nodehdl_t childh;
         if (picl_initialize() != PICL_SUCCESS) {
                 fprintf(stderr, "Failed to initialise picl\n");
                 return (1);
 }
         if (picl_get_root(&rooth) != PICL_SUCCESS) {
                 fprintf(stderr, "Failed to get root node\n");
                 picl_shutdown();
                 return (1);
 }
       if (get child by name(rooth, "platform", &platformh) != PICL SUCCESS) {
                 fprintf(stderr, "Failed to get platform node\n");
                 picl_shutdown();
                 return (1);
         }
        if (get child by name(platformh, sensor, &childh) != PICL SUCCESS) {
                 fprintf(stderr, "Failed to get %s sensor.", sensor);
                 picl_shutdown();
                 return (1);
         }
        get sensor thresholds(childh);
         /* Read current sensor temperature */
         if (picl_get_propval_by_name(childh, CURRENT_TEMPERATURE,
                 &temp, sizeof (temp)) != PICL_SUCCESS) {
```
**CODE EXAMPLE 2-2** Sample envmond Application Program *(Continued)*

}

```
 fprintf(stderr, "Failed to read current temperature\n");
 } else
         fprintf(stdout, "Current temperature = %d\n", temp);
 set_sensor_threshold(childh, HI_WARNING_THRESHOLD, temp+5);
 picl_shutdown();
 return (0);
```
## Reading the CPU Temperature and OpenBoot PROM Temperature Limits

You can access the CPU temperature sensor current readings and environmental monitoring settings from the Solaris prompt by typing the following commands. Sample output is listed after each command.

prtpicl command example:

```
# prtpicl -v -c temperature-sensor
CPU-sensor (temperature-sensor, 36000005ce)
  :State ok
  :HighWarningThreshold 74
  :HighShutdownThreshold 79
  :HighPowerOffThreshold 91
  :LowWarningThreshold -10
  :LowShutdownThreshold -13
  :LowPowerOffThreshold -20
  :Temperature 53
  :GeoAddr 0xe
 :Label Ambient
 :_class temperature-sensor
   :name CPU-sensor
```
prtdiag command example:

```
# prtdiag -v
CPU Node Temperature Information
--------------------------------
Temperature Reading: 53
Critical Threshold Information
------------------------------
High Power-Off Threshold 91
High Shutdown Threshold 79
High Warning Threshold 74
Low Power Off Threshold -20
Low Shutdown Threshold -13
Low Warning Threshold -10
```
eeprom command example:

```
# eeprom | grep temp
shutdown-temperature=91
critical-temperature=79
warning-temperature=74
```
[TABLE 2-7](#page-70-0) shows which Solaris commands correspond to the environmental monitoring warning that runs when the CPU temperature exceeds the set limit.

<span id="page-70-0"></span>**TABLE 2-7** Description of Values Displayed by Solaris Commands

| <b>Environmental Monitoring Warning</b> | prtpicl      | prtdiag        | eeprom      |
|-----------------------------------------|--------------|----------------|-------------|
| The first-level temperature             | HighWarning  | High Warning   | warning-    |
| warning is displayed.                   | Threshold    | Threshold      | temperature |
| The second-level temperature            | HighShutdown | High Shutdown  | critical-   |
| warning is displayed.                   | Threshold    | Threshold      | temperature |
| The CPU shutdown message is             | HighPowerOff | High Power-Off | shutdown-   |
| displayed and the CPU is shut off.      | Threshold    | Threshold      | temperature |
# User Flash

<span id="page-72-7"></span>This chapter describes the user flash driver for the onboard flash PROM and how to use it. The Netra CP2300 is equipped with user flash memory. This chapter includes the following sections:

- ["User Flash Usage and Implementation" on page 57](#page-72-0)
- ["System Compatibility" on page 58](#page-73-0)
- ["User Flash Driver" on page 58](#page-73-1)
- ["Application Programming Interface" on page 60](#page-75-0)
- *"Example Programs"* on page 62

# <span id="page-72-0"></span>User Flash Usage and Implementation

<span id="page-72-6"></span><span id="page-72-4"></span><span id="page-72-2"></span>The customer can use the flash memory for various purposes such as storage for RTOS, user data storage, OpenBoot PROM information or to store *dropins.* Dropins simplify customizing a system for the user.

<span id="page-72-5"></span>When OpenBoot PROM in system flash is corrupted, and if a backup copy of OpenBoot PROM is stored in user flash, you can switch the SMC switch to boot the OpenBoot PROM from the user flash and then use flash update to get a good OpenBoot PROM image back into the system flash.

<span id="page-72-3"></span><span id="page-72-1"></span>The user flash includes a flash PROM chip that can be programmed. The Netra CP2300 has an 8MB flash that is logically divided into two parts: 1MB for the system/boot flash and 7MB for the user flash. The physical address for the flash is 1ff.f000.0000.

# <span id="page-73-0"></span>System Compatibility

The following releases support the user flash driver:

- Solaris 8 2/02 operating environment or other compatible versions that support this feature
- Netra CP2300 OpenBoot PROM
	- Firmware version 1.0.1
	- Firmware CORE Release 1.0.3
	- Release 4.0 Version 16
	- SMCFW FLASH Code Version 4.0.12
	- SMCFW BOOT Code Version 4.15.1
	- PLD Revision 1.1
	- CORE 1.0.3
	- All the above versions or other compatible versions that support this feature

# <span id="page-73-1"></span>User Flash Driver

The *uflash* is the device driver for the flash PROM device on the Netra CP2300. Access to the driver is carried out through open, read, write, pread, pwrite and ioctl system interfaces.

On the Netra CP2300, one of these devices is supported. There is one logical device file for each physical device that can be accessed from applications. Users can use these devices for storing applications and data.

An instance of the driver is loaded for the device. The driver blocks any reads to the device while a write is in progress. Multiple, concurrent reads can go through to the same device at the same time. Writes to a device occur one at a time. All read and write operations are supported at this time. Access to the device normally happens a byte at a time.

The device also supports erase and lock features. Applications can use them through the IOCTL interface. The device is divided into logical blocks. Applications that issue these operations also supply a block number or a range of blocks that are a target of these operations. Locks are preserved across reboots. Locking a block prevents an erase or write operation on that block.

# Switch Settings

The user flash modules on the Netra CP2300 are write enabled by default. The user flash is detected during OpenBoot PROM boot by default.

# OpenBoot PROM Device Tree and Properties

<span id="page-74-2"></span><span id="page-74-1"></span>This section provides information on the user flash OpenBoot PROM device node and its properties.

User flash OpenBoot PROM device node is:

<span id="page-74-5"></span>/pci@1f,0/pci@1,1/isa@7/flashprom@1f,100000

See [TABLE 3-1](#page-74-0) for the user flash node properties.

**TABLE 3-1** User Flash Node Properties

<span id="page-74-0"></span>

| Property        | <b>Description/Value</b>   |  |
|-----------------|----------------------------|--|
| dcode-offset    | 00000002                   |  |
| blocks-per-bank | 00000038                   |  |
| block-size      | 00020000                   |  |
| model           | SUNW, yyy-yyyy             |  |
| compatible      | nct-uflash                 |  |
| reg             | 0000001f 00100000 00700000 |  |

# User Flash Device Files

<span id="page-74-3"></span>The user flash device files are as follows:

■ /dev/uflash0

# Interface (Header) File

<span id="page-74-4"></span>The user flash header file is located in the following path:

/usr/*platform*/SUNW,Netra-CP2300/include/sys/uflash\_if.h

# <span id="page-75-0"></span>Application Programming Interface

<span id="page-75-3"></span><span id="page-75-2"></span>Access to the user flash device from the Solaris operating environment is through an application or user C program. No command-line tool is available. User programs open this device file and then issue read, write, or ioctl commands to use the user flash device.

The system calls are listed below in [TABLE 3-2.](#page-75-1)

<span id="page-75-1"></span>**TABLE 3-2** System Calls

| Call                   | <b>Description</b>                       |
|------------------------|------------------------------------------|
| read $()$ , pread $()$ | reads device                             |
| pwrite()               | writes device                            |
| ioctl()                | erases device, queries device parameters |

The ioctl supported commands are listed below:

```
#define UIOCIBLK (uflashIOC|0) /* identify */
#define UIOCQBLK (uflashIOC|1) /* query a block */
#define UIOCLBLK (uflashIOC|2) /* lock a block */
#define UIOCCLCK (uflashIOC|4) /* clear all locks */
#define UIOCEBLK (uflashIOC|5) /* erase a block */
```
Note that these ioctl commands are *not* supported:

```
#define UIOCMLCK (uflashIOC|3) /* master lock */
#define UIOCEALL (uflashIOC|6) /* erase all unlocked blocks */
#define UIOCEFUL (uflashIOC|7) /* erase full chip */
```
# Structures to Use in IOCTL Arguments

## PROM Information Structure

<span id="page-76-0"></span>The PROM information structure holds device information returned by the driver in response to an identify command.

**CODE EXAMPLE 3-1** PROM Information Structure

```
/*
  * PROM info structure.
  */
typedef struct {
           uint16_t mfr_id; <br>
uint16_t dev_id; <br>
/* device id */ <br>
(* device id */ <br>
(* device id */ <br>
(* device id */ <br>
(* device id */ <br>
(* device id */ <br>
(* device id */ <br>
(* device id */ <br>
(* device id */ <br>
(* device id */ <br>
(* 
                                dev_id; <br>dev_id; /* device id */
            /* allow future expansion */
           int8_t blk_status[256]; /* blks status filled
by driver */
          int32_t blk_num; /* total # of blocks */
          int32_t blk_size; /* # of bytes per block */
} uflash_info_t;
```
## User Flash User Interface Structure

The user flash user interface structure holds user parameters to commands such as erase.

**CODE EXAMPLE 3-2** User Flash Interface Structure

```
/*
  * uflash user interface structure.
 */
typedef struct {
       int blk_num;
      int num_of_blks;
      uflash_info_t info; /* to be filled by the
driver */
} uflash_if_t;
```
# Errors

<span id="page-77-7"></span><span id="page-77-5"></span><span id="page-77-3"></span><span id="page-77-2"></span>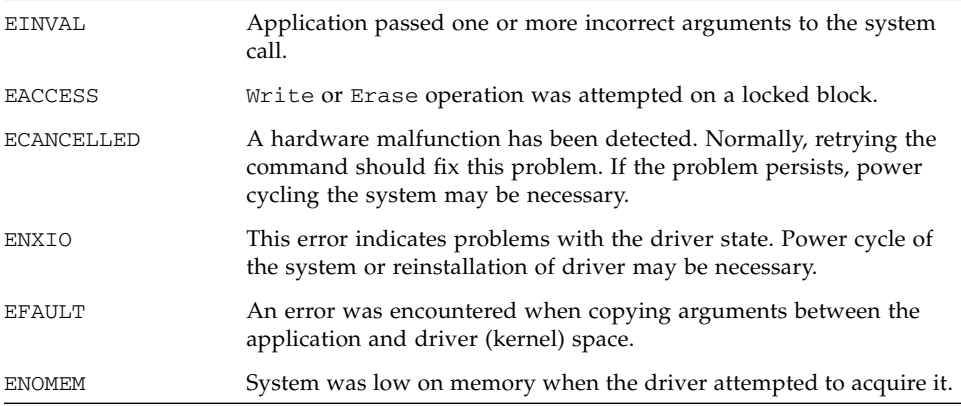

# <span id="page-77-6"></span><span id="page-77-4"></span><span id="page-77-0"></span>Example Programs

Example programs are provided in this section for the following actions on user flash device:

- Read
- Write
- Erase
- Block Erase

## Read Example Program

[CODE EXAMPLE 3-3](#page-77-1) contains the Read Action on the user flash device.

#### <span id="page-77-1"></span>**CODE EXAMPLE 3-3** Read Action on User Flash Device

```
/*
* uflash_read.c
  * An example that shows how to read user flash
 */
#include <sys/types.h>
#include <sys/stat.h>
#include <fcntl.h>
#include <stdio.h>
#include <stdlib.h>
#include <string.h>
```
**CODE EXAMPLE 3-3** Read Action on User Flash Device *(Continued)*

```
#include <errno.h>
#include <uflash_if.h>
char *uflash0 = "/dev/uflash0";
int ufd0;
uflash_if_t ufif0;
char *buf0;
char *module;
static int
uflash_init() {
  char *buf0 = malloc(ufif0.info.blk size);
if (!buf0) {
     printf("%s: cannot allocate memory\n", module);
    return (-1);
   }
/* open device */
  if ((ufd0 = open(uflash0, 0_RDWR)) == -1) {
     perror("uflash0: ");
    exit(1); }
/* get uflash sizes */
  if (ioctl(ufd0, UIOCIBLK, \&ufif0) == -1 ) {
     perror("ioctl(ufd0, UIOCIBLK): ");
    exit(1);
   }
if (ufd0) {
     printf("%s: \n", uflash0);
     printf("manfacturer id = 0x%p\n", ufif0.info.mfr_id);
    printf("device id = 0x\n", ufif0.info.dev id);
     printf("number of blocks = 0x%p", ufif0.info.blk_num);
     printf("block size = 0x%p" ufif0.info.blk_size);
   }
static int
uflash_uninit() {
   if (ufd0)
     close(ufd0);
cleanup:
   if (buf0)
     free(buf0);
}
static int
uflash_read() {
   /* read block 0 of user flash */
   if (pread(ufd0, buf0, ufif0.info.blk_size, 0) != ufif0.info.blk_size)
         perror("uflash0:read");
return(0);
}
main() {
```
**CODE EXAMPLE 3-3** Read Action on User Flash Device *(Continued)*

```
 int ret;
module = argv[0];ret = uflash_init();
if (!ret)
     uflash_read();
uflash_uninit();
}
```
## Write Example Program

[CODE EXAMPLE 3-4](#page-79-0) contains the Write Action on the user flash device.

```
CODE EXAMPLE 3-4 Write Action on User Flash Device
```

```
/*
  * uflash_write.c
  * An example that shows how to write user flash
  */
#include <sys/types.h>
#include <sys/stat.h>
#include <fcntl.h>
#include <stdio.h>
#include <stdlib.h>
#include <string.h>
#include <errno.h>
#include <uflash_if.h>
char *uflash0 = "/dev/uflash0";
int ufd0;
uflash if t ufif0;
char *buf0;
char *module;
static int
uflash_init() {
   char *buf0 = malloc(ufif0.info.blk_size);
if (!buf0) {
     printf("%s: cannot allocate memory\n", module);
    return (-1); }
/* open device */
  if ((ufd0 = open(uflash0, 0_RDWR)) == -1 ) {
    perror("uflash0: ");
    exit(1); }
/* get uflash sizes */
  if (ioctl(ufd0, UIOCIBLK, \&ufif0) == -1 ) {
     perror("ioctl(ufd0, UIOCIBLK): ");
```
**CODE EXAMPLE 3-4** Write Action on User Flash Device *(Continued)*

```
ext(1); }
if (ufd0) {
    printf("%s: \n", uflash0);
     printf("manfacturer id = 0x%p\n", ufif0.info.mfr_id);
     printf("device id = 0x%p\n", ufif0.info.dev_id);
     printf("number of blocks = 0x%p", ufif0.info.blk_num);
     printf("block size = 0x%p" ufif0.info.blk_size);
   }
}
static int
uflash_uninit() {
   if (ufd0)
     close(ufd0);
cleanup:
   if (buf0)
     free(buf0);
}
static int
uflash_write() {
   int i;
/* write some pattern to the buffers */for (i = 0; i < ufif0.info.blk_size; i \leftarrow s izeof(int))
        *(int *)(but0 + i)) = 0xDEADBEEF;/* write block 0 of user flash */
   if (pwrite(ufd0, buf0, ufif0.info.blk_size, 0) != ufif0.info.blk_size)
         perror("uflash0:write");
return(0);
}
main() {
  int ret;
module = argv[0];ret = uflash_init();
if (!ret)
    uflash_write();
uflash_uninit();
}
```
#### Erase Example Program

[CODE EXAMPLE 3-5](#page-81-0) contains the Erase Action on the user flash device.

<span id="page-81-0"></span>**CODE EXAMPLE 3-5** Erase Action on User Flash Device

```
/*
  * uflash_erase.c
  * An example that shows how to erase user flash
  */
#include <sys/types.h>
#include <sys/stat.h>
#include <fcntl.h>
#include <stdio.h>
#include <stdlib.h>
#include <string.h>
#include <errno.h>
#include <uflash_if.h>
char *uflash0 = "/dev/uflash0";
int ufd0;
uflash if t ufif0;
char *module;
static int
uflash_init() {
  /* open device */
  if ((ufd0 = open(uflash0, O_RDWR)) == -1 ) {
     perror("uflash0: ");
    exit(1); }
/* get uflash sizes */
  if (ufd0 && ioctl(ufd0, UIOCIBLK, &ufif0) == -1 ) {
     perror("ioctl(ufd0, UIOCIBLK): ");
    exit(1); }
if (ufd0) {
     printf("%s: \n", uflash0);
     printf("manfacturer id = 0x%p\n", ufif0.info.mfr_id);
    printf("device id = 0x8p\n", ufif0.info.dev_id);
     printf("number of blocks = 0x%p", ufif0.info.blk_num);
     printf("block size = 0x%p" ufif0.info.blk_size);
   }
}
static int
uflash_uninit() {
   if (ufd0)
     close(ufd0);
}
static int
uflash_erase() {
```
**CODE EXAMPLE 3-5** Erase Action on User Flash Device *(Continued)*

```
if (ufd0 &\& ioctl(ufd0, UIOCEFUL, &ufif0) == -1 ) {
     perror("ioctl(ufd0, UIOCEFUL): ");
    return (-1); }
   printf("\nerase successful on %s\n", uflash0);
return(0);
}
main() {
   int ret;
module = argv[0];ret = uflash_init();
if (!ret)
   uflash erase();
uflash_uninit();
}
```
## Block Erase Example Program

[CODE EXAMPLE 3-6](#page-82-0) contains the Block Erase Action on the user flash device.

```
CODE EXAMPLE 3-6 Block Erase Action on User Flash Device
```

```
/*
  * uflash_blockerase.c
  * An example that shows how to erase block(s) of user flash
  */
#include <sys/types.h>
#include <sys/stat.h>
#include <fcntl.h>
#include <stdio.h>
#include <stdlib.h>
#include <string.h>
#include <errno.h>
#include <uflash_if.h>
char *uflash0 = "/dev/uflash0";
int ufd0;
uflash_if_t ufif0;
char *module;
static int
uflash_init() {
 /* open device */
  if ((ufd0 = open(uflash0, 0_RDWR) == -1 ) {
    perror("uflash0: ");
    exit(1); }
/* get uflash sizes */
```
**CODE EXAMPLE 3-6** Block Erase Action on User Flash Device *(Continued)*

```
if (ioctl(ufd0, UIOCIBLK, \deltaufif0) == -1 ) {
     perror("ioctl(ufd0, UIOCIBLK): ");
    exit(1); }
if (ufd0) {
     printf("%s: \n", uflash0);
     printf("manfacturer id = 0x%p\n", ufif0.info.mfr_id);
    printf("device id = 0x8p\n", ufif0.info.dev_id);
     printf("number of blocks = 0x%p", ufif0.info.blk_num);
     printf("block size = 0x%p" ufif0.info.blk_size);
   }
}
static int
uflash_uninit() {
   if (ufd0)
     close(ufd0);
}
static int
uflash_blockerase() {
  /* erase 2 blocks starting from block 1 of user flash */
 uf0.blk num = 1;
  uf0.num of blks = 2;
  if (ufd0 && ioctl(ufd0, UIOCEBLK, &ufif0) == -1 ) {
    perror("ioctl(ufd0, UIOCEBLK): ");
    return (-1); }
   printf("\nblockerase successful on %s\n", uflash0);
return(0);
}
main() {
   int ret;
module = argv[0];ret = uflash_init();
if (!ret)
    uflash_blockerase();
uflash_uninit();
}
```
# <span id="page-84-0"></span>Sample User Flash Application Program

<span id="page-84-1"></span>You can use the following program to test the user flash device and driver. This program also demonstrates how this device can be used.

```
CODE EXAMPLE 3-7 Sample User Flash Application Program
```

```
/*
 *
  * This application program demonstrates the user program
  * interface to the User Flash PROM driver.
 *
  * One can read or write a number of bytes up to the size of
  * the user PROM by means of pread() and pwrite() calls.
  * All other functions of the PROM can be accessed by
         means of ioctl() calls such as:
         -) identify the chip,
          -) query block,
          -) lock block/unlock block,
  * -) master lock,
          -) erase block, erase all unlocked blocks, and
  * erase whole PROM
  * Please note that not all of the above ioctl calls are
  * available for all flash PROMs. It is the user's
  * responsibility to find out the features of a given PROM.
 * The type, block size, and number of blocks of the PROM
  * are returned by "identify" ioctl().
 *
  * The pwrite() erases the block[s] and then does the
         writing.
 *
  * Use the following line to compile your custom application
  * programs:
  * make uflash_test
 */
#pragma ident "@(#)uflash_test.c 1.0 03/04/30 SMI"
#include <stdio.h>
#include <sys/signal.h>
#include <stdio.h>
#include <sys/time.h>
#include <errno.h>
#include <sys/types.h>
#include <sys/fcntl.h>
#include <sys/stream.h>
#include "uflash_if.h"
/*
```

```
 */
     #if 1
     #define PROM_SIZE 0x700000 /* 7 MBytes */
     #endif
static char *help[14] = {
      "0 -- read user flash PROM",
      "1 -- write user flash PROM",
      "2 -- identify user flash PROM",
      "3 -- query blocks",
      "4 -- lock blocks",
      "5 -- master lock",
      "6 -- clear all locks",
      "7 -- erase blocks",
      "8 -- erase all unlocked blocks",
      "9 -- erase whole PROM",
      "a -- switch PROMs",
      "q -- quit",
      "?/h -- display this menu",
      " "};
/*char get cmd(); */static char
get_cmd()
{
         char buf[10];
         gets(buf);
         return (buf[0]);
}
/*
 * Main
 */
main(int argc, char *argv[])
{
      int n byte; / returned from pread/pwrite */int size, offset, pat;
      int fd0, h, i;
      int fd, prom_id;
      uflash_if_t uflash_if;
      caddr_t r_buf, w_buf;
      char *devname0 = "/dev/uflash0";
      char c;
      r buf = (caddr t)malloc(PROM SIZE);w_buf = (caddr_t)malloc(PROM_SIZE);
```

```
/*
  * Open the user flash PROM.
*/
if ((fd0 = open(devname0, O_RDWR)) < 0)fprintf(stderr, "couldn't open device: %s\n", devname0);
   exit(1);}
/* set the default PROM */
prom_id = 0;
fd = fd0;/* let them know about the help menu */
 fprintf(stderr, "Enter <h> or <?> for help on commands\n");
while (1) {
    fprintf(stderr, "[%d]command> ", prom_id);
    switch(get_cmd()) {
    case 'q':
      goto getout;
    case 'h':
    case '?':
      h = 0;while (*help[h]){
          fprintf(stderr, " %s\n", help[h]);
          h++;}
      break;
    case '9': /* erase the whole flash PROM */
       fprintf(stderr,
                     "Are you sure?[y/n]");
                     scanf ("%c", &c);
       if (c != 'y')
           continue;
       if (ioctl(fd, UIOCEFUL, &uflash_if) == -1)
                         goto getout;
       break;
   case '8': /* erase all unlocked flash PROM blocks */
       /*
        * This ioctl is valid only for those
        * chips that have query command.
```

```
*/
    if (ioctl(fd, UIOCEALL, &uflash_if) == -1)
                goto getout;
   break;
 case '7': /* erase flash PROM block */
   fprintf(stderr,
                      "Enter PROM block number[0, 31]> ");
              scanf ("%d", &uflash_if.blk_num);
   fprintf(stderr,
       "Enter number of block> ");
   scanf ("%d", &uflash if.num of blks);
   if (ioctl(fd, UIOCEBLK, &uflash_if) == -1)
                      goto getout;
   break;
case '6': \frac{1}{2} /* clear all locks */
   /* on certain PROMs */
   if (ioctl(fd, UIOCCLCK, &uflash_if) == -1)
                      goto getout;
   break;
case '5': \frac{1}{x} master lock \frac{x}{x}/* on certain PROMs */
   if (ioctl(fd, UIOCMLCK, &uflash_if) == -1)
                      goto getout;
   break;
 case '4': /* lock flash PROM block */
   /* on certain PROMs */
   fprintf(stderr,
                       "Enter PROM block number[0, 31]> ");
              scanf ("%d", &uflash_if.blk_num);
   fprintf(stderr,
       "Enter number of block> ");
   scanf ("%d", &uflash_if.num_of_blks);
   if (ioctl(fd, UIOCLBLK, \&uflash_if) == -1)
                      goto getout;
   break;
 case '3': /* query flash PROM */
   /* on certain PROMs */
   fprintf(stderr,
```

```
 "Enter PROM block number[0, 31]> ");
              scanf ("%d", &uflash_if.blk_num);
   fprintf(stderr,
       "Enter number of block> ");
   scanf ("%d", &uflash_if.num_of_blks);
   if (ioctl(fd, UIOCQBLK, &uflash_if) == -1)
                      goto getout;
   for (i = uflash if.blk num;i < (uflash_if.blk_num+uflash_if.num_of_blks);
       i++){
       fprintf(stderr, "block[%d] status = %x\n",
          i, uflash_if.info.blk_status[i] & 0xF);
   }
   break;
 case '2': /* identify flash PROM */
   if (ioctl(fd, UIOCIBLK, &uflash_if) == -1)
                      goto getout;
   fprintf(stderr, "manufacturer id = 0x8x, device id =\
              0x*x\ntm# of blks = %d, blk size = <math>0x*x\ntm</math>,uflash_if.info.mfr_id & 0xFF,
           uflash_if.info.dev_id & 0xFF,
           uflash_if.info.blk_num,
           uflash_if.info.blk_size);
   break;
 case '1': /* write to user flash PROM */
   fprintf(stderr,
                      "Enter PROM offset[0, 0xXX,XXXX]> ");
              scanf ("%x", &offset);
   fprintf(stderr,
       "Enter number of bytes[hex]> ");
   scanf ("%x", &size);
   fprintf(stderr,
                      "Enter data pattern[0, 0xFF]> ");
              scanf ("%x", &pat);
   /*
    * init write buffer.
    */
   for (i = 0; i < size; i++) {
```

```
w buf[i] = pat;
             }
             n_byte = pwrite (fd, w_buf, size, offset);
             if (n_byte != size) {
                 /* the write failed */
                 printf ("Write process was failed at byte 0x%x \n",
                     n_byte);
              }
             break;
            case '0': /* read from user flash PROM */
             fprintf(stderr,
                                 "Enter PROM offset[0, 0xXX,XXXX]> ");
                        scanf ("%x", &offset);
             fprintf(stderr,
                  "Enter number of bytes[hex]> ");
             scanf ("%x", &size);
             getchar(); /* clean up the char buf */
             n_byte = pread (fd, r_buf, size, offset);
             if (n_byte != size) {
                                /* the read failed */
                                printf ("Read process was failed at \
                            byte 0x%x \n",
                                        n_byte);
                 continue;
 }
             printf ("\nuser data buffer:\n");
             for (i = 0; i < size; i++) {
                 printf("%2x ", r_buf[i] & 0xff);
              }
           printf("\n");
           default:
             continue;
            }
      }
      /* exit */getout:
      close(fd0);
      return;
```

```
} /* end of main() */
```
# Programming the User LED

<span id="page-92-0"></span>This chapter describes how to use the Alarm/User LED. The Alarm/User LED is located on the front panel of the Netra CP2300. The bi-colored LED is red and green in color (see [FIGURE 4-1](#page-93-0) for the location of the Alarm/User LED on the board front panel).

In order to use the LED function, a SPARC V9 64-bit C library and the led.h file are required. The library and the file are available in the SUNWcp23u package. The Application Programming Interface (API) for the user is documented in the led.h file. See ["Files and Packages Required to Support the Alarm/User LED" on page 79](#page-94-0) for more information.

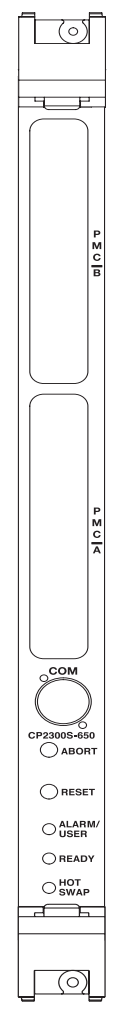

<span id="page-93-0"></span>**FIGURE 4-1** Illustration of a Typical Netra CP2300 cPSB Board Front Panel Showing the Alarm/User LED

# <span id="page-94-0"></span>Files and Packages Required to Support the Alarm/User LED

To use the Alarm/User LED feature, the user should update the firmware with the appropriate firmware version that supports this feature on the Netra board.

**Note –** To check the current firmware version and for instructions on how to update the firmware, refer to the technical reference manual of the Netra board that you are using.

The list of packages that are required are as follows:

- SUNWcp23u: SPARC V9 64-bit C library libcp2300.so.1 available at: /usr/platform/\${PLATFORM}/lib
- SUNWcp23u: LED include file available at:

/usr/platform/\${PLATFORM}/include/sys/

Ensure that the following driver is also there, as needed:

■ SUNWcp23x.u: 64-bit sc\_nct driver available at:

/platform/\${PLATFORM}/kernel/drv/sparcv9/sc\_nct

A typical example of \${PLATFORM} is SUNW, Netra-CP2300 for the Netra CP2300 board. An example for the library directory is:

/usr/platform/SUNW,Netra-CP2300 /lib

# Applications

This section provides the application programming interface (API) to control the command combination of the Alarm/User LED, and instructions on how to compile and link the information.

**Note –** Since the LED interface installs and then removes the sc\_nct streams module, an error can occur when multiple applications attempt to use this interface at the same time. If the user desires more than one application to use this interface, application software should incorporate a synchronization method such that only one access to the interface exists at any time.

# Application Programming Interface (API)

**CODE EXAMPLE 4-1** Application Programming Interface for the Netra CP2300 Board

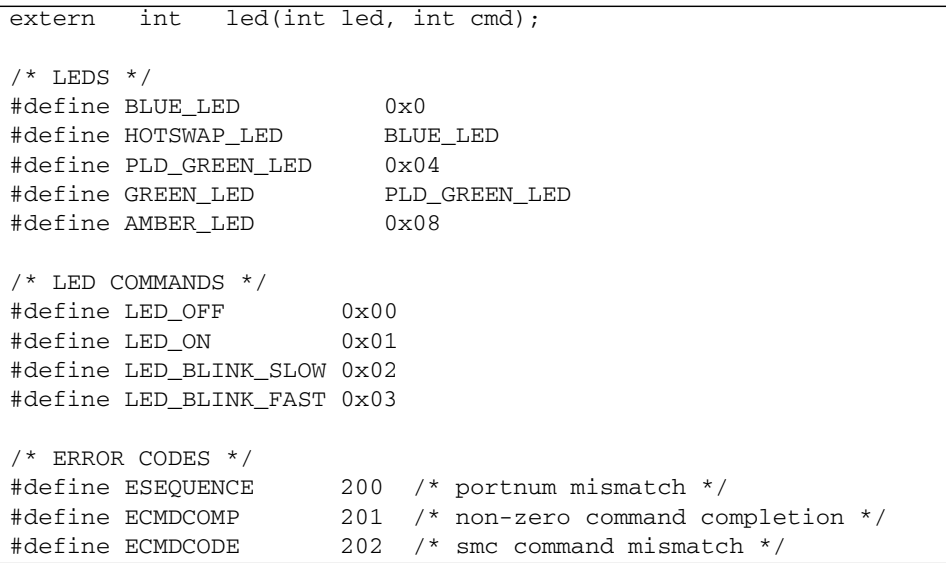

The supported LED and command combinations are shown in [TABLE 4-1.](#page-95-0)

<span id="page-95-0"></span>

| Color of LED     | LED OFF | <b>LED ON</b> | LED_BLINK_SLOW | <b>LED BLINK FAST</b> |
|------------------|---------|---------------|----------------|-----------------------|
| BLUE LED         | Yes     | Yes           | No             | No                    |
| <b>GREEN LED</b> | Yes     | Yes           | Yes            | Yes                   |
| AMBER LED        | Yes     | Yes           | No             | No                    |

**TABLE 4-1** Supported LED and Command Combinations for the Netra CP2300 Board

# Compile

As you compile your application, you need to use the compiler command (cc) flag **-I**, to include the sys/led.h file named in ["Files and Packages Required to](#page-94-0) [Support the Alarm/User LED" on page 79](#page-94-0). Specify 64-bit binaries by setting the -xarch=v9 and -D\_\_sparcv9 compiler flags.

For example:

-xCC -xarch=v9 -D\_\_sparcv9 -I/usr/platform/SUNW,Netra-CP2300/include/

**Note –** Type the above command all on one line.

## Link

To create a link to the library named (libcp2300.so.1) listed in ["Files and](#page-94-0) [Packages Required to Support the Alarm/User LED" on page 79,](#page-94-0) use the linker flag **-L** command.

For example:

-L /usr/platform/SUNW,Netra-CP2300/lib

# Sample Application Program

This section presents a sample test.c application to turn the LED on, off, and blink.

```
CODE EXAMPLE 4-2 Sample LED Application Program
```

```
#include <stdio.h>
#include <sys/led.h>
main()
{
       /* blue on, rest off */
       printf("\n\nTesting Blue led ON, rest off\n");
      fflush(stdout);
      printf("BLUE_LED on returned %d\n", led(BLUE_LED, LED_ON));
      fflush(stdout);
      sleep(4);
      printf("GREEN_LED off returned %d\n", led(GREEN_LED, LED_OFF));
      fflush(stdout);
      sleep(4);
      printf("AMBER_LED off returned %d\n", led(AMBER_LED, LED_OFF));
      fflush(stdout);
      sleep(4);
      /* all lights on, and green blinking fast */
      printf("\n\nTesting all led's on and green blinking fast\n");
      fflush(std out);
      printf("BLUE LED on returned %d\n", led(BLUE LED, LED ON));
      fflush(stdout);
      sleep(4);
      printf("AMBER LED on returned %d\n", led(AMBER LED, LED ON));
      fflush(stdout);
      sleep(4);
      printf("GREEN_LED blink returned %d\n", led(GREEN_LED, LED_BLINK_FAST));
      fflush(stdout);
      sleep(4);
}
cc -xCC -xarch=v9 -D__sparcv9 \
        -I /usr/platform/SUNW, Netra-CP2300/include \
        -L /usr/platform/SUNW,Netra-CP2300/lib
        -1 cp2300 \
        -o test \
        test.c
```
# Index

## **A**

[address range, 57](#page-72-1)

## **D**

[device node, 59](#page-74-1) [diag-switch?, 23](#page-38-0) [documentation, xv](#page-14-0) [dropins, 57](#page-72-2)

## **E**

[EACCESS, 62](#page-77-2) [ECANCELLED, 62](#page-77-3) [EFAULT, 62](#page-77-4) [EINVAL, 62](#page-77-5) [ENOMEM, 62](#page-77-6) [environmental monitoring, 25 to](#page-40-0) [55](#page-70-0) [application block diagram, 26](#page-41-0) [application program, 47](#page-62-0) [functional block diagram, 34](#page-49-0) [temperature monitoring, 36 to](#page-51-0) [37](#page-52-0) [env-monitor parameter, 28](#page-43-0) [ENXIO, 62](#page-77-7) example [setting watchdog timer, 1](#page-16-0) [execute-smc-cmd command, 42](#page-57-0)

#### **I**

[Intelligent Platform Management Interface](#page-56-0) (IPMI), 41 IOCTL [and user flash, 60 to](#page-75-2) [69](#page-84-0)

[keyboard controller style \(KSC\), 23](#page-38-1)

**L** [LED, alarm/user, 77](#page-92-0)

#### **N**

**K**

[nonvolatile memory, 22](#page-37-0)

#### **O**

OpenBoot PROM [and environmental monitoring, 28,](#page-43-1) [37](#page-52-1) [and user flash, 59](#page-74-2) [and watchdog timer, 21,](#page-36-0) [22](#page-37-1) [output buffer full \(OBF\), 22](#page-37-2)

## **P**

PICL. [temperature sensors, 48](#page-63-0) [watchdog plug-in, 2](#page-17-0) [PROM chips, 57](#page-72-3) [PROM information structure, 61](#page-76-0)

#### **R**

[RTOS, 57](#page-72-4)

#### **S**

[setting watchdog timer, 1](#page-16-0) [show-sensors command, 41](#page-56-1) [SMC, 25](#page-40-1) [SMC switch, 57](#page-72-5)

## **T**

[temperature, 28,](#page-43-2) [30,](#page-45-0) [35 to](#page-50-0) [41](#page-56-2) [timer, watchdog, 1](#page-16-0)

#### **U**

[user data storage, 57](#page-72-6) user flash [application program, 69](#page-84-1) [device, 60](#page-75-3) [device files, 59](#page-74-3) [driver, 57](#page-72-7) [header file, 59](#page-74-4) [interface structure, 61](#page-76-1) [node properties, 59](#page-74-5)

#### **V**

[voltage controller, 35](#page-50-1)

#### **W**

[watchdog plug-ins, 3](#page-18-0) [watchdog timer, 1](#page-16-0) [watchdog-controller settings, 4](#page-19-0) [watchdog-enable?, 21](#page-36-1) [watchdog-timeout, 21](#page-36-2)